**BOLETIM TÉCNICO Nº 207** 

ISSN 1413-960X (Impresso) ISSN 2674-9513 (On-line) Novembro/2022

# **Manual do programa para** recomendação de adubação da cultura do Tomateiro AdubaTomate 1.0

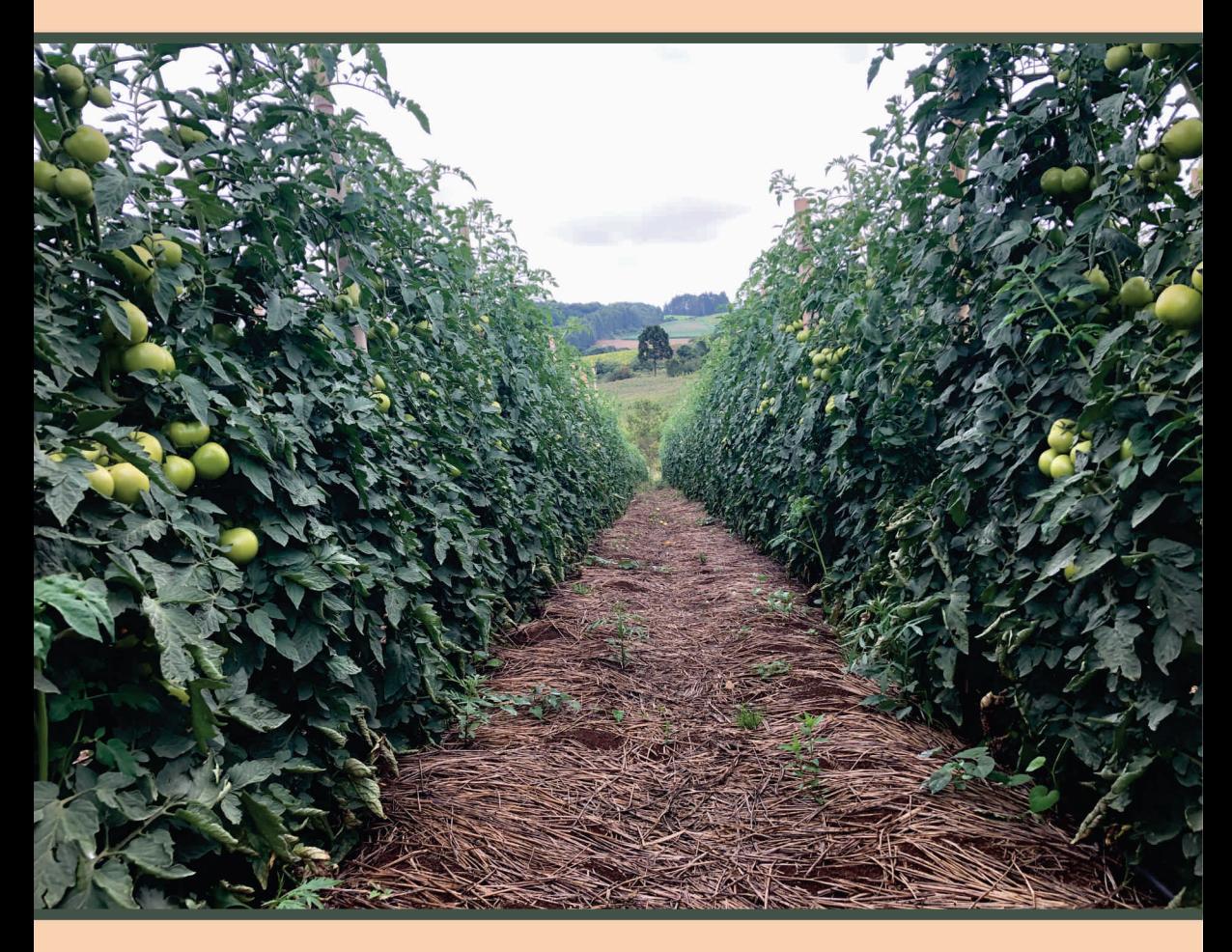

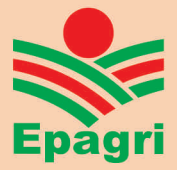

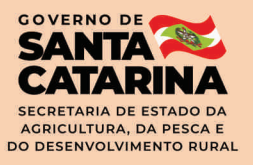

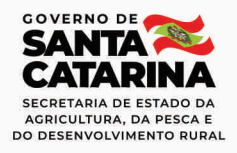

Governador do Estado Carlos Moisés da Silva

Secretário de Estado da Agricultura e da Pesca Ricardo de Gouvêa

> Presidente da Epagri Edilene Steinwandter

> > **Diretores**

Célio Haverroth Desenvolvimento Institucional

Giovani Canola Teixeira Administração e Finanças

Humberto Bicca Neto Extensão Rural e Pesqueira

Vagner Miranda Portes Ciência, Tecnologia e Inovação

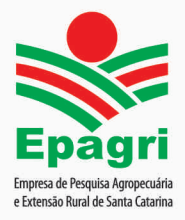

**ISSN 1413-960X (Impresso) ISSN 2674-9513 (***On-line***) Novembro/2022**

# **BOLETIM TÉCNICO Nº 207**

# **Manual do programa para recomendação de adubação da cultura do Tomate AdubaTomate 1.0**

**Álvaro José Back Leandro Hahn Autores**

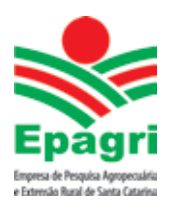

**Empresa de Pesquisa Agropecuária e Extensão Rural de Santa Catarina Florianópolis 2022**

Empresa de Pesquisa Agropecuária e Extensão Rural de Santa Catarina (Epagri) Rodovia Admar Gonzaga, 1.347, Itacorubi, Caixa Postal 502 CEP 88034-901, Florianópolis, Santa Catarina, Brasil Fone: (48) 3665-5000 Site: www.epagri.sc.gov.br

Editado pelo Departamento Estadual de Marketing e Comunicação (DEMC)

Revisores *ad hoc*: Rafael Ricardo Cantú, Fábio Satoshi Higashikawa

Editoração técnica: Márcia Cunha Varaschin Revisão textual: Laertes Rebelo Diagramação: Vilton Jorge de Souza

Primeira edição: novembro de 2022 Tiragem: 300 exemplares

É permitida a reprodução parcial deste trabalho desde que a fonte seja citada.

#### **Ficha catalográfica**

BACK, Á. J.; HAHN, L. **Manual do programa para recomendação de adubação da cultura do tomate AdubaTomate 1.0**. Florianópolis: Epagri, 2022, 60p. (Epagri. Boletim Técnico, 207). Fertilidade; Adubação; Fertirrigação; Olericultura; Tomate; Produtividade. ISSN 1413-960X (Impresso) ISSN 2674-9513 (*On-line*)

# **AUTORES**

#### **Álvaro José Back**

Engenheiro-agrônomo, Dr., Epagri/Estação Experimental de Urussanga Rodovia SC 108 - km 353, Nº 1563, Urussanga, Santa Catarina C.P. 49, fone: (48) 3403-1382, e-mail: ajb@epagri.sc.gov.br

#### **Leandro Hahn**

Engenheiro-agrônomo, Dr., Epagri/Estação Experimental de Caçador Rua Abílio Franco, 1.500, Bairro Bom Sucesso, Caçador, Santa Catarina Fone: (49) 3561-6823. e-mail: leandrohahn@epagri.sc.gov.br

# **APRESENTAÇÃO**

O tomate representa uma cultura de grande importância para Santa Catarina, com cerca de 2.500ha cultivados e participação de centenas de agricultores familiares. O desempenho positivo da atividade, garantindo rentabilidade aos produtores, depende de inúmeros fatores, com destaque para um adequado planejamento da correção do solo e aplicação de fertilizantes.

Atualmente, produtores e técnicos têm à disposição a recomendação de calagem e adubação da Comissão de Química e Fertilidade do Solo dos estados de SC e RS e do Sistema de Produção de Tomate Tutorado (Sispit). Porém, não se dispõe de um software que utilize estas informações e facilite a elaboração de um plano de adubação para esta cultura. Assim, o programa AdubaTomate é uma ferramenta que visa facilitar o acesso dos técnicos que trabalham na Assistência Técnica e Extensão Rural (ATER) a informações e recomendações da pesquisa.

#### **A Diretoria Executiva**

# **SUMÁRIO**

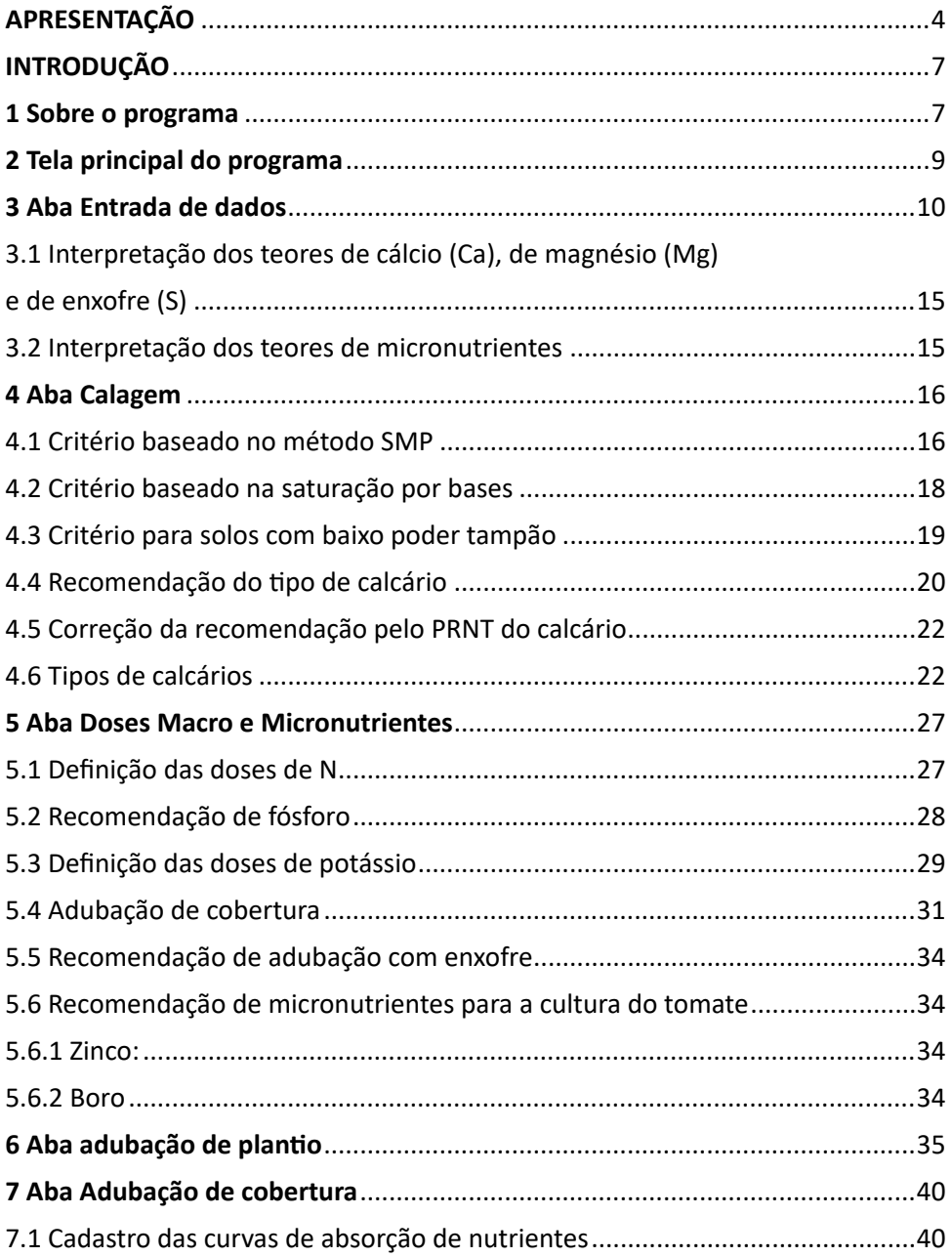

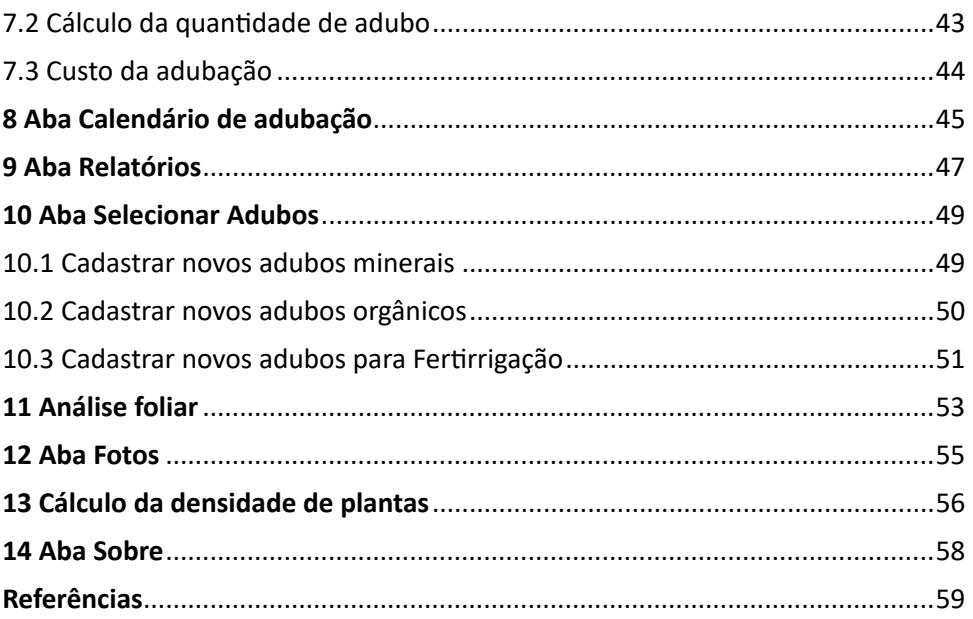

# **INTRODUÇÃO**

O tomate (*Solanum lycopersicum* L.) é uma cultura de grande importância econômica e social em Santa Catarina. O Estado é o sétimo mais importante na produção de tomates no Brasil, contribuindo na safra de 2019, com 4,5% da área total plantada e 4% da produção total nacional (Epagri, 2021).

Em SC, a atividade está concentrada em pequenos estabelecimentos agropecuários, com forte participação da agricultura familiar: 87% dos estabelecimentos agropecuários envolvidos pertencem a essa categoria, com 93% dos estabelecimentos no grupo de áreas de até 50ha e 67% de até 20ha. A principal região produtora do Estado é a de Caçador, que participou com 56% da produção total catarinense. Os municípios de Caçador e Lebon Régis são os destaques dessa região, com o plantio de 450ha e 400ha, respectivamente, na safra de 2019/20 (EPAGRI, 2021).

Com os trabalhos de pesquisa feitos na Estação Experimental de Caçador a partir de 2004, a Epagri desenvolveu o Sistema de Produção Integrada de Tomate Tutorado – Sispit (BECKER et al., 2016). Uma das mais importantes áreas temáticas do sistema é a adubação e nutrição de plantas, a qual impacta significativamente o rendimento e a qualidade da produção. Por isso, o planejamento da área de cultivo, associado a uma adequada aplicação e incorporação de corretivos da acidez e aplicação de fertilizantes no plantio e em cobertura, constitui-se como uma das etapas mais importantes para o sucesso da lavoura de tomate.

O programa AdubaTomate é uma ferramenta complementar que visa facilitar o acesso dos técnicos que trabalham na Assistência Técnica e Extensão Rural (ATER) a informações e recomendações da pesquisa. É uma forma de contribuir para a difusão das tecnologias, melhorar a eficiência e agilizar a prestação dos serviços de ATER.

## **1 Sobre o programa**

O programa AdubaTomate foi desenvolvido em linguagem Delphi 10.3, programado para ambiente Windows. Ele está disponível para "download" no sítio da Epagri: https://docweb.epagri.sc.gov.br/pub/AdubaTomate.zip. O programa não necessita de instalação, no entanto deve ser salvo em qualquer unidade de memória do computador conforme a estrutura da Figura 1.

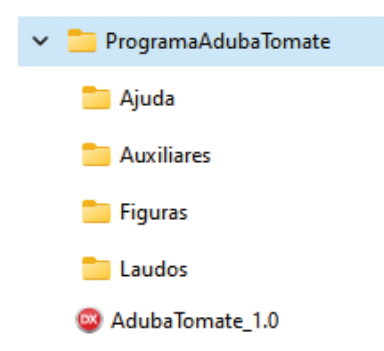

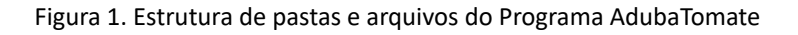

O arquivo **AdubaTomate.exe** é o executável do programa. Na execução de algumas rotinas do programa haverá o direcionamento para ler e salvar arquivos nestas pastas. Por isso é necessário manter esta estrutura e nome das pastas para evitar mensagens de erro.

Na pasta **Ajuda** constam os arquivos de ajudas das diferentes telas do programa.

A pasta **Auxiliares** contém os arquivos com os adubos (Adubosminerais. csv e Adubosorganicos.csv, AdubosFertirrigação.csv) e o arquivo CurvasNutrientesTomate.csv que contém os dados do parcelamento de nutrientes para serem aplicados em fertirrigação. Todos esses arquivos podem ser alterados pelo usuário de acordo com suas necessidades, sem no entanto alterar o nome. A exclusão ou renomeação destas pastas ou de seus arquivos irá gerar uma mensagem de erro na execução do programa.

A pasta **Figuras** contém o logotipo usado no relatório (Arquivo *Logo1. png*). Este logo poderá ser alterado pelo usuário, caso queira gerar um relatório personalizado para outra empresa. Esta pasta também é usada para salvar figuras geradas no programa (ver aba "calendário de adubação") e que são incorporadas no relatório. A exclusão ou renomeação desta pasta ou do arquivo *logo1.png* irá gerar uma mensagem de erro na execução de uma rotina para gerar relatório do tipo *\*.pdf*.

A pasta **Laudos** é indicada para gravar os laudos de análise do solo.

A pasta **Relatórios** contém o modelo de relatório de formato \*.xls e também é usada no direcionamento para gravar os relatórios gerados.

O programa adota como símbolo decimal na formatação dos números o símbolo definido na configuração do computador onde está sendo executado o programa. Dessa forma, se no computador o símbolo decimal é a vírgula (","), e nas entradas de dados do programa for digitado um valor com ponto ("."), o programa automaticamente converte para vírgula. A regra inversa também é válida.

# **2 Tela principal do programa**

O programa AdubaTomate contém doze abas (Figura 2) que são denominadas conforme:

- Entrada de dados
- Calagem
- Doses Macro e Micro
- Adubação de Plantio
- Adubação de Cobertura
- Calendário de adubação
- Relatórios
- Selecionar Adubos
- Fotos
- Análise Foliar
- Cálculo da densidade
- Sobre

| ۰                                      |                                                                                             |                                                            |                                                                |                                      |                  | AdubaTumate: Programa para recomendação de adubação da cultura do tomate -Vendo 1.0 | $-1453$<br>Effitive on date: Cappers' Senes Marte a More   Adubação de Dantes   Adubação de Coberture   Calendaria de adubação   Subirima   Selectorar Adubac   Foltos   Atalian Nor   Cálculo da derechole   Solive |
|----------------------------------------|---------------------------------------------------------------------------------------------|------------------------------------------------------------|----------------------------------------------------------------|--------------------------------------|------------------|-------------------------------------------------------------------------------------|----------------------------------------------------------------------------------------------------|
| Dallos dis produtor<br><b>Northern</b> | Arhans                                                                                      |                                                            | Swing in ander the sole<br>Denominação - Anos do Fundo         |                                      |                  |                                                                                     | <b>Belludy Aherrahius MahipS-5</b>                                                                                                    |
| OH<br>Lincellide<br><b>Municipal</b>   | 496,478,910.12<br>Agrondmese                                                                | $-30 - 4$                                                  | W" do leads<br>Auglie (Thi)<br>ps April<br>Suba 946            | ALSKE<br>45.00<br>5.46<br>3.56       | Those 2          |                                                                                     | Auto (N) 45.00<br># (inglient)<br>ADra/BH*3<br>(Box Converte) automaticamente para                                                                                                    |
| Hatricale<br>Darlos da jesséugha       | 123436<br>Expectative de produção (tcha)                                                    | 93,36<br><b>Target</b>                                     | # (mg/dnr)<br>KONZENTI<br>$ M\rangle$ (38)                     | 8.56<br>150,00<br>$+24$              | mini<br>Alta     |                                                                                     | a mitoda Mehkh E                                                                                                    |
| Area (hat)<br>Sateria de cultivo       | Derastele (Plantacha)                                                                       | 3.66<br>$_{\text{loss}}$<br><b>LULLE</b>                   | Al Constitute (1)<br>Q (mellerf)<br>My Street Brit's           | <b>RSG</b><br>1.56<br>3.58<br>132.88 | ARA<br>Aka       |                                                                                     | N. Belongile no ETC.                                                                                                    |
|                                        | C Saturia, Convenionnel (1863, 2418)<br>Cristine training in probably to territor (Tentera) | M Saturra de Produção Etiograda da Tomata Tutorano (Sept). | MAKELINGER/T)<br><b>CTC LinuDinf'l</b><br>V GA Base (NJ 147.0) | 25.98                                | Ma<br>aka        | Weens                                                                               | $10 + 36 +$                                                                                                    |
| Arizonnia                              |                                                                                             |                                                            | 5.tng/dnP)<br><b>BILDINGSIN'S</b><br>2n-(maj/ann*)             | 1.86<br>12.89<br>(5.06               | <b>Ma</b><br>Aka |                                                                                     | $n + 1 + 1$<br>$4 + 11$                                                                                                    |
| <b>Sine Laurie</b>                     |                                                                                             | Selectade                                                  | B (rigidin')<br>Eu (mg/8hr)<br>Fe (mariner)                    | 4,46<br>13.89<br>120.89              | Alto             |                                                                                     |                                                                                                    |
|                                        | A buhar                                                                                     |                                                            |                                                                | 7.846                                |                  |                                                                                     | <b>PH 54.9</b>                                                                                                    |

Figura 2. Tela do programa AdubaTomate

# **3 Aba Entrada de dados**

Esta aba é destinada para a entrada dos dados que serão usados na definição das doses recomendadas e nos cálculos das quantidades de adubo e calcário. Os dados desta aba também serão usados para a geração dos relatórios.

No quadro **Dados do produtor (**Figura 3) pode-se informar os dados do produtor (Nome **(1)**, CPF **(2)**, Localidade **(3)**, Município e Estado **(4)**). Esses dados são opcionais, mas serão usados nos relatórios. Para os estados de RS, SC e PR, os municípios já estão cadastrados. Dessa forma, ao iniciar a digitação do nome do município, o programa já sugere um nome. Ainda se pode informar a matrícula da escritura **(5).**

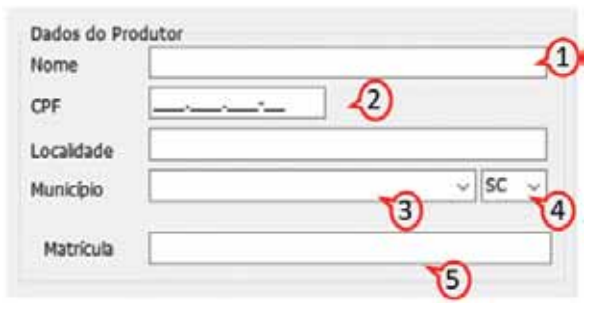

Figura 3. Dados do produtor da aba Entrada de dados

No quadro **Dados da produção** (Figura 4) deve-se informar a expectativa de produção **(1)** e a área de cultivo **(2)** referente à análise de solo. Esses dados são obrigatórios, pois serão usados na definição das dosagens e nas quantidades de adubos. Para o sistema convencional, o programa adota como padrão o rendimento de 80t ha-1, no entanto o usuário poderá alterar este valor conforme suas necessidades. Deve-se informar ainda a densidade de plantio **(3)** (número de plantas por hectare). Na Aba **Cálculo da densidade** pode-se calcular a densidade de plantas e transferir o valor para este campo.

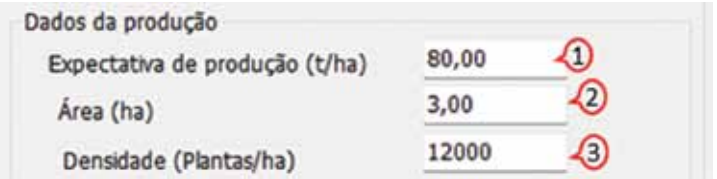

Figura 4. Quadro dados da produção

No quadro **Sistema de cultivo** (Figura 5), deve-se selecionar o sistema de cultivo a ser usado pelo produtor. As opções disponíveis são o Sistema convencional, em que a recomendação de adubação é realizada de acordo com o Manual de Calagem e Adubação (CQFS-RS/SC, 2016) e o Sistema de Produção Integrada para Tomate Tutorado (Sispit), em que a recomendação de adubação é realizada de acordo com Becker et al. (2016).

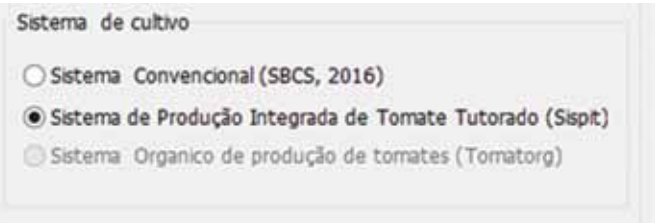

Figura 5. Quadro Sistema de cultivo

No quadro **Dados de Análise do Solo** (Figura 6) deve-se inserir os dados do laudo da análise do solo. Ao digitar os dados, o programa já apresenta as classificações para teor de argila, fósforo, potássio e da CTC (Tabelas 1 a 3). Os dados de Denominação da gleba,  $N<sup>o</sup>$  do laudo, bem como de enxofre (S) e dos micronutrientes (Mn, Zn, B, Cu e Mo) são opcionais, sendo os demais obrigatórios para a definição das dosagens.

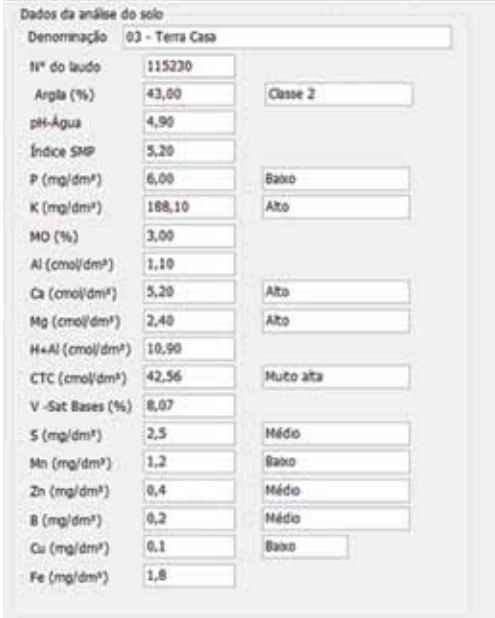

Figura 6. Dados de análise do solo

Para auxiliar na interpretação da análise do solo, ao informar os dados de cálcio, potássio, magnésio e H+Al, o programa calcula e exibe uma figura com os percentuais de saturação dos elementos na CTC (Figura 7).

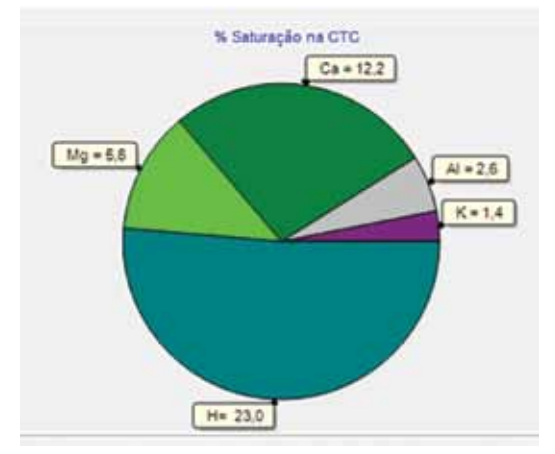

Figura 7. Gráfico com os percentuais de saturação da CTC

Tabela 1. Critérios para classificação do solo pelo teor de argila (CQFS - RS/SC, 2016)

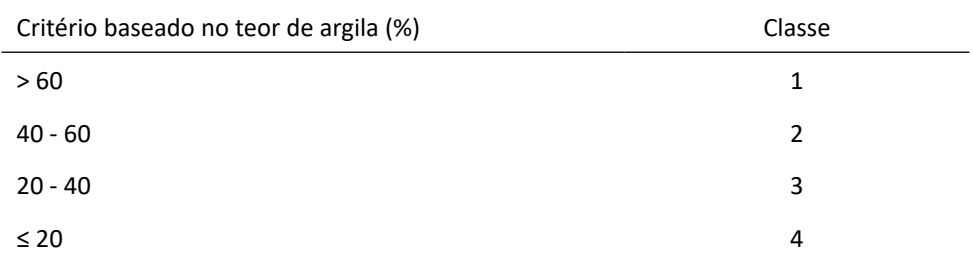

Para a indicação das doses de fósforo e potássio para a cultura do tomate com base na análise de solo, é necessário previamente realizar a interpretação dos teores de P e K no solo, conforme as Tabelas 2 e 3 e a indicação das doses segundo as Tabelas 10 e 11.

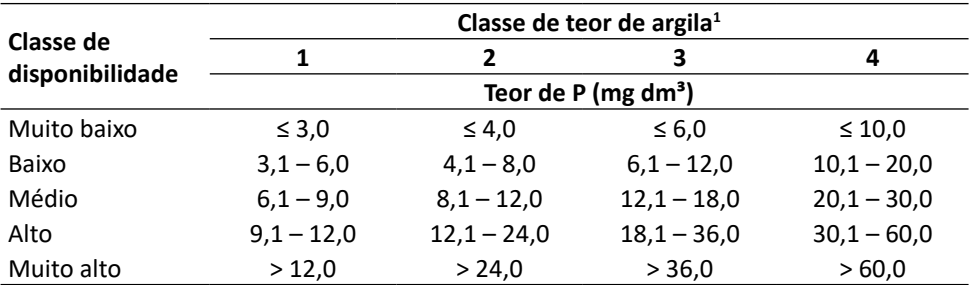

Tabela 2. Interpretação do teor de fósforo no solo extraído pelo método Mehlich-1, conforme o teor de argila para a cultura do tomate (Grupo 2) (CQFS - RS/SC, 2016)

<sup>1</sup>Teores de argila: classe 1 = > 60%; classe 2 = 60 a 41%; classe 3 = 40 a 21%; classe 4 = ≤ 20

Tabela 3. Interpretação do teor de potássio no solo extraído pelo método Mehlich-1, conforme a CTC do solo para culturas do Grupo 1 (CQFS - RS/SC, 2016) e Grupo 2 (SISPIT, Becker et al., 2016).

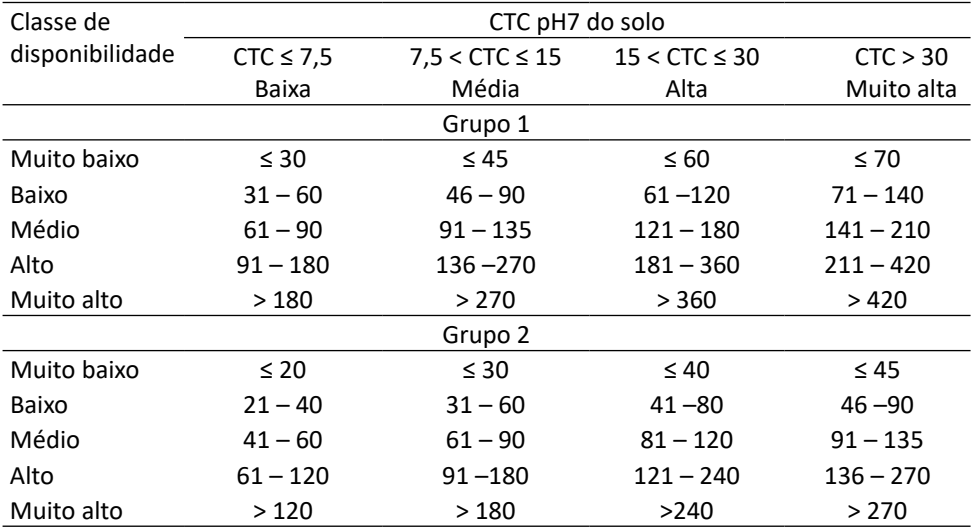

No quadro **Método alternativo Mehlich-3** (Figura 8), pode-se entrar com as informações de P e K determinadas pelo extrator Mehlich-3, que o programa converte para valor equivalente ao extrator Mehlich-1 e transfere automaticamente o valor convertido para o quadro **Dados de Análise do Solo**.

Para o fósforo a conversão é calculada de acordo com a equação abaixo:

$$
P_{M1} = \frac{P_{M3}}{2 - 0.02A}
$$

em que:

 $P_{M1}$  = teor equivalente de fósforo determinado pelo extrator Mehlich-1;  $P_{M3}$  = teor de fósforo determinado pelo extrator Mehlich-3; A = teor de argila no solo (%).

Para o potássio essa conversão é feita conforme a equação:

$$
K_{M1} = 0.83 K_{M3}
$$

em que:

 $K_{M1}$  = teor de potássio determinado pelo extrator Mehlich-1;

 $K_{M3}$  = teor de potássio determinado pelo extrator Mehlich-3.

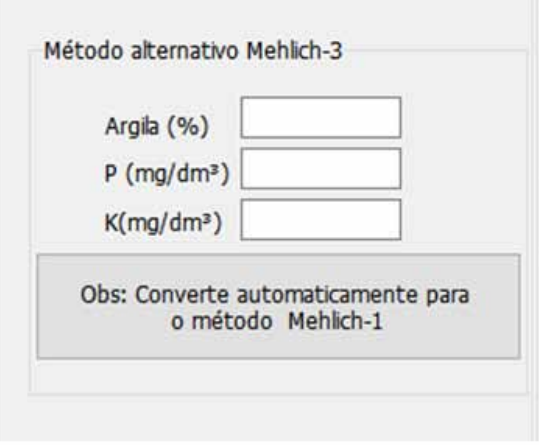

Figura 8. Quadro para conversão de valores do método Mehlich-3 para Mehlich-1

No quadro **Arquivos** (Figura 9) constam dois botões que permitem gravar (salvar) ou abrir os dados informados nesta tela. Ao clicar no botão **Salvar Laudo**  o programa abre uma janela padrão do Windows para salvar o arquivo. Embora o programa tenha a pasta Laudos, é possível salvar em qualquer outra. Estes arquivos são salvos em formato texto (\*.txt). Ao clicar em **Abrir Laudo** é necessário localizar o arquivo salvo previamente.

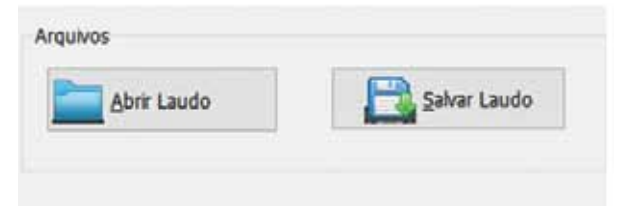

Figura 9. Quadro Arquivos do AdubaTomate

#### **3.1 Interpretação dos teores de cálcio (Ca), de magnésio (Mg) e de enxofre (S)**

Teores de Ca e de Mg trocáveis e de S extraível são enquadrados em três faixas: Baixo, Médio e Alto (Tabela 4). Consideram-se satisfatórios os teores desses nutrientes situados na classe "Alto", embora para algumas culturas teores "Médio" de Ca e Mg já sejam suficientes para o bom desempenho agronômico (CQFS-RS/ SC, 2016).

Tabela 4. Interpretação dos teores de cálcio e de magnésio trocável e enxofre extraível do solo (CQFS-RS/SC, 2016)

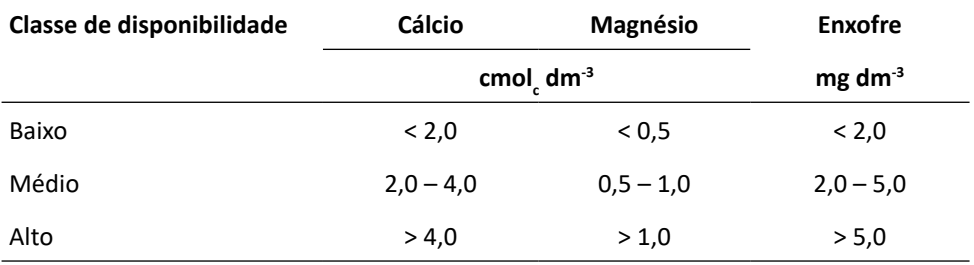

#### **3.2 Interpretação dos teores de micronutrientes**

A interpretação dos teores dos micronutrientes Cu, Zn, B e Mn no solo é apresentada na Tabela 5. São três classes de disponibilidade: "Baixo", "Médio" e "Alto"

Tabela 5. Interpretação dos teores de micronutrientes no solo (CQFS-RS/SC, 2016)

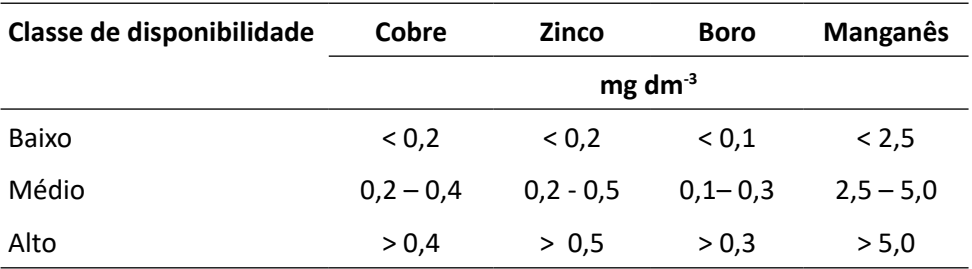

# **4 Aba Calagem**

Esta aba é destinada às recomendações de calagem. O programa apresenta a possibilidade de calcular a recomendação de calcário por três diferentes critérios, apesar de o método SMP ser o mais indicado para SC e RS (CQFS-RS/SC, 2016).

#### **4.1 Critério baseado no método SMP**

Neste critério a necessidade de calcário é baseada na Tabela 6, considerando calcário PRNT 100%. Para a cultura do tomate, o pH recomendado é de 6,0 (Figura 10). No entanto, o programa permite que o usuário altere o pH desejado **(1)** (pH = 5,5; pH = 6,0 ou pH = 6,5), modificando automaticamente os valores da necessidade de calcário. Com o valor do índice SMP **(2)** informado na tela de entrada de dados, o programa já exibe os valores de necessidade de calagem (NC) **(3)**. O usuário também pode digitar os dados no campo Índice SMP que o programa altera o valor de NC. Ao clicar em **Adotar (4)**, o valor é transferido para o quadro **Correção PRNT.**

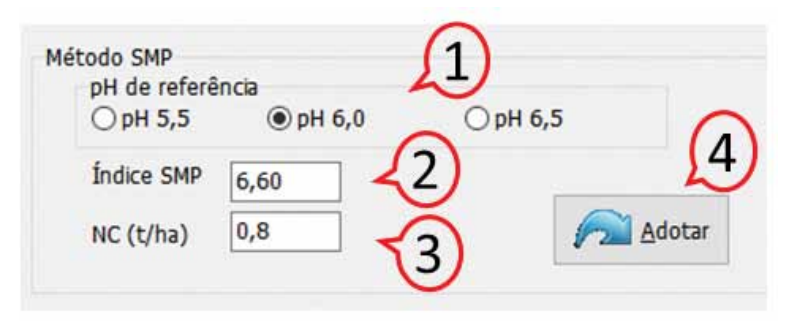

Figura 10. Definição da necessidade de calagem pelo método SMP

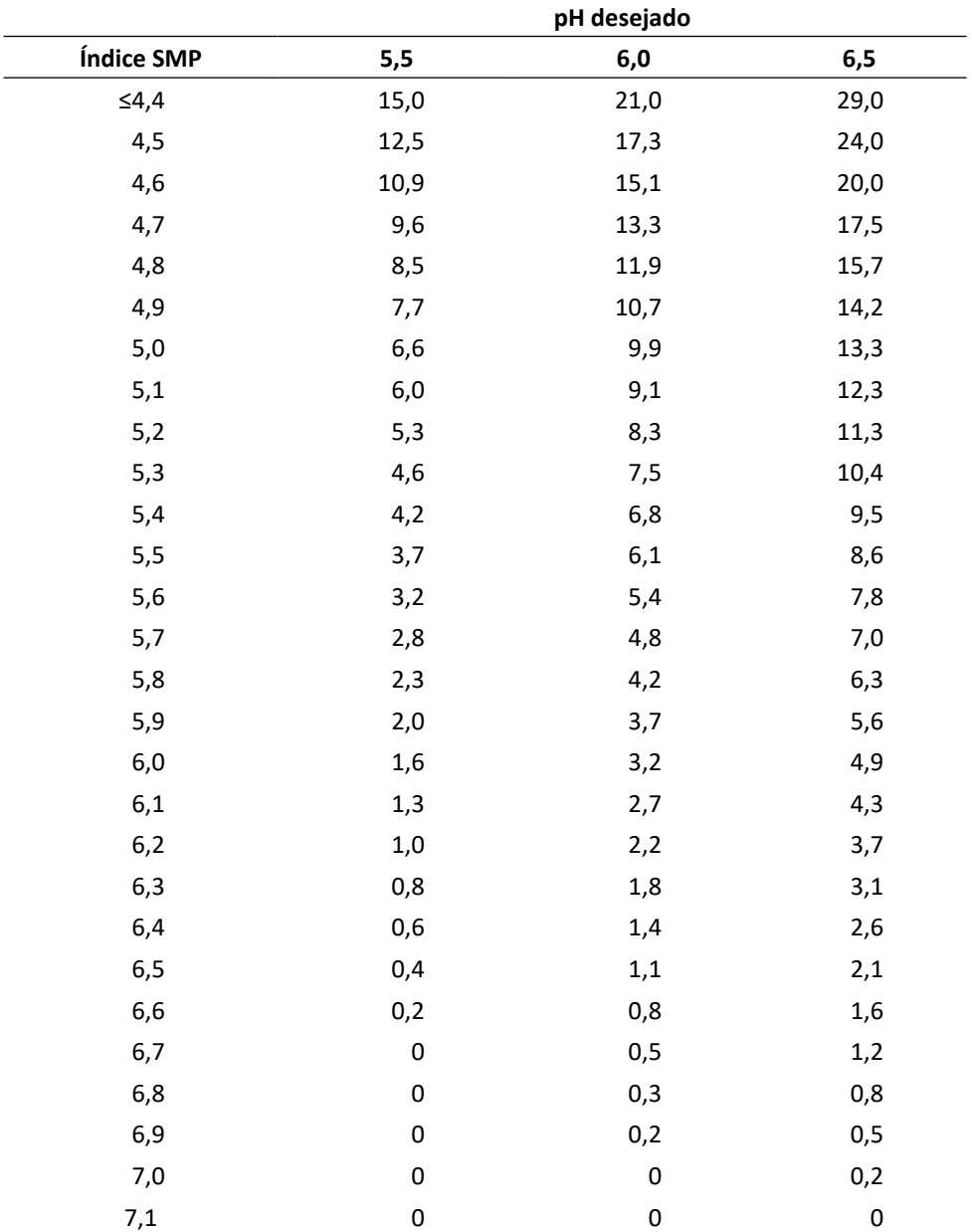

Tabela 6. Quantidade de calcário (PRNT 100%) necessário para elevar o pH em água do solo na camada de 0 a 20cm a pH 5,5, 6,0 e 6,5, estimadas em função de índice SMP

Observação: Quando o pH-Água da análise do solo for superior a 6,0, o programa exibe uma mensagem (Figura 11) alertando que para pH em Água superior a 6,0 não é necessário aplicar o calcário. Cabe ao técnico avaliar a necessidade de aplicar calcário.

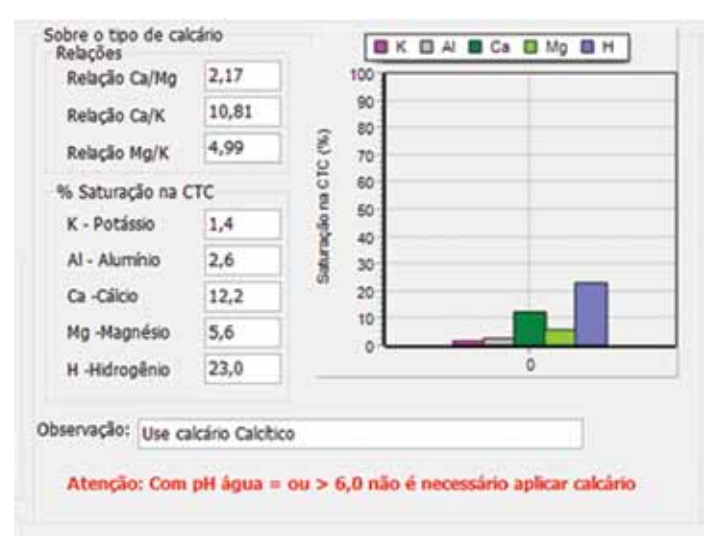

Figura 11. Mensagem de alerta para recomendação de calagem

#### **4.2 Critério baseado na saturação por bases**

A necessidade de calagem é calculada pela equação

$$
NC = \frac{(V_1 - V_2)}{100} CTC
$$

em que:

 $NC = necessidade de calcários (PRNT 100%) (t ha<sup>-1</sup>)$ ;

 $V<sub>1</sub>$  = saturação por bases desejada (65, 75 ou 85%), respectivamente para pH 5,5, 6,0 e 6,5;

 $\mathsf{V}_{\mathsf{2}}$  = saturação por bases no solo (laudo de análise do solo);

CTC = capacidade de troca de cátions estimada a pH 7,0.

O AdubaTomate (Figura 12) apresenta como padrão os valores de pH 6,0 e saturação desejada de 75%. No entanto, permite que o usuário altere esses valores **(1)**. Os valores de CTC e saturação por bases são informados na tela **Entrada de dados**. Para obter a necessidade de calagem deve-se clicar em **Calcular (4)**, que o programa exibe a necessidade de calagem **(3)** considerando PRNT 100%. Para transferir o valor da necessidade de calagem para o quadro **Correção do PRNT** deve-se clicar em Adotar **(5)**.

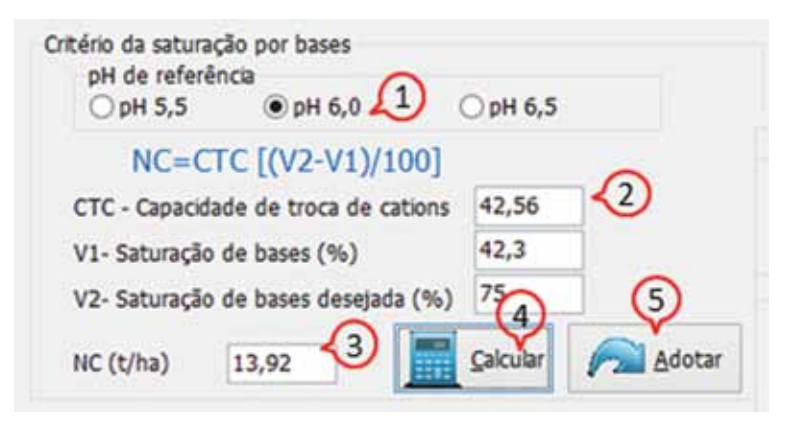

Figura 12. Cálculo da necessidade de calagem pelo critério da saturação por bases

#### **4.3 Critério para solos com baixo poder tampão**

Para solos arenosos e/ou pobres em matéria orgânica, geralmente com índice SMP > 6,3, o índice SMP pode subestimar a acidez e, consequentemente, indicar uma dose de calcário insuficiente (CQFS-RS/SC, 2016).

Neste critério a necessidade de calagem é calculada de acordo com as equações:

NC = -0,653 + 0,480 MO + 1,937 Al (para pH 5,5)  $NC = -0,516 + 0,805 MO + 2,435 Al (para pH 6,0)$  $NC = -0,122 + 1,193 MO + 2,713 Al (para pH 6,5)$ em que: NC = Necessidade de calcário (PRNT 100%); MO = teor de matéria orgânica (%); Al = teor de alumínio trocável do solo (cmol<sub>c</sub> dm<sup>-3</sup>).

No quadro **Critérios para solos pouco tamponados** (Figura 13) pode-se definir o pH de referência, sendo que para tomate é recomendado pH 6,0 **(1)**. Os dados de matéria orgânica e alumínio **(2)** são informados na tela de **Entrada de dados**. Alterando o pH, o programa exibe a respectiva fórmula **(3)**. Ao clicar em **Calcular (5)**, o programa exibe o resultado da necessidade de calcário **(4)**. Ao clicar em **Adotar (6)**, o valor é transferido para o quadro **Correção PRNT.**

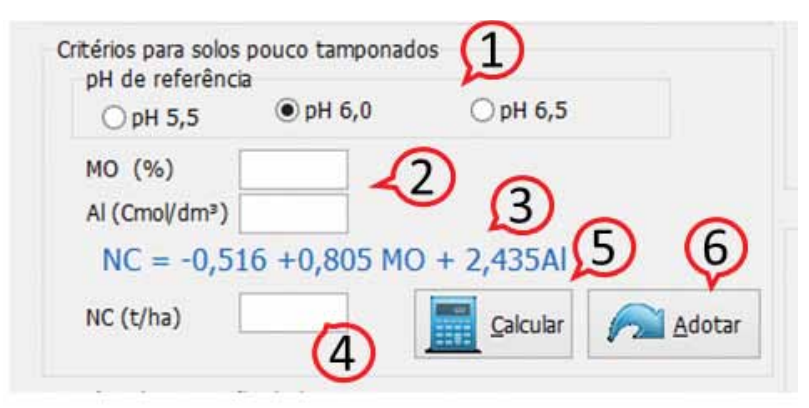

Figura 13. Cálculo da necessidade de calagem para solos pouco tamponados

#### **4.4 Recomendação do tipo de calcário**

Para a definição do tipo e da quantidade de calcário deve-se observar as relações entre os teores de cálcio e magnésio do solo, bem como a saturação por Ca na CTC do solo. As saturações por cálcio, potássio, alumínio, magnésio, hidrogênio na CTC do solo são calculadas pelas respectivas fórmulas (CQFS-RS/SC, 2016):

$$
S_{Ca} = \frac{Ca}{CTC} 100
$$

$$
S_K = \frac{K}{319CTC} 100
$$

$$
S_{Mg} = \frac{Mg}{CTC} 100
$$

$$
S_{Al} = \frac{Al}{CTC} 100
$$

$$
S_H = \frac{(H + Al) - Al}{CTC} 100
$$

em que:

 $S_{cs}$  = saturação por cálcio (%); Ca = teor de cálcio (cmol<sub>c</sub> dm<sup>-3</sup>);  $CTC =$  capacidade de troca de cátions (cmol<sub>c</sub> dm<sup>-3</sup>);  $S_{\kappa}$  = saturação por potássio (%);

K = teor de potássio (mg dm<sup>-3</sup>);

 $S_{Mg}$  = saturação por magnésio (%);

 $Mg = teor$  de magnésio (cmol<sub>c</sub> dm<sup>-3</sup>);

 $S_{\text{at}}$  = saturação por alumínio (%);

Al = teor de alumínio (cmol<sub>c</sub> dm<sup>-3</sup>);

 $S_{\mu}$  = saturação por hidrogênio (%);

H+Al = teor de alumínio e hidrogênio (cmol<sub>c</sub> dm<sup>-3</sup>).

No quadro **Sobre o tipo de calcário,** o programa exibe as relações entre Ca/ Mg, Ca/K e Mg/K **(1)**, bem como os percentuais de saturação por cálcio na CTC **(2)** com o respectivo gráfico **(3)**. No campo **Observação (4)**, o programa exibe a indicação de calcário calcítico sempre que a relação Ca/Mg for inferior a 3 (Ca/Mg < 3) ou se o percentual de saturação por cálcio na CTC for inferior a 50% (Sca < 50 %). Para os demais casos a recomendação é usar calcário dolomítico.

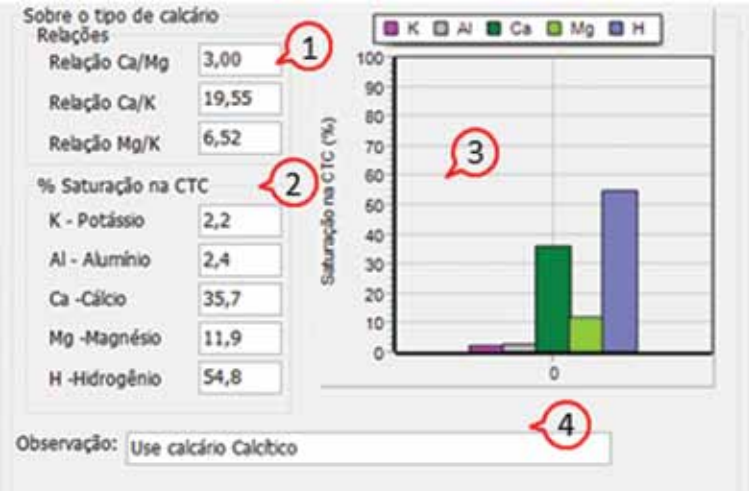

Figura 14. Informações sobre o tipo de calcário a ser utilizado

#### **4.5 Correção da recomendação pelo PRNT do calcário**

As recomendações de calagem fornecidas aos usuários nos boletins de resultados dos laboratórios de análise de amostras de terra são feitas com base em calcário com PRNT de 100%. Assim, ao ser utilizado um calcário com PRNT menor do que 100%, fato que ocorre com frequência, a quantidade do produto a ser aplicada deve ser proporcionalmente maior, havendo necessidade de efetuar a correção da quantidade recomendada para que o efeito desejado seja alcançado.

A necessidade de calcário baseada em PRNT 100% pode ser corrigida (Figura 15) de acordo com o PRNT do calcário comercial pela expressão (CQFS-RS/ SC, 2016):

$$
NC_c = \frac{100\ N C_{100}}{PRNT}
$$

em que:

NC<sub>c</sub> = Necessidade de calcário corrigido pelo PRNT; NC<sub>100</sub> = Necessidade de calcário baseado no PRNT 100%; PRNT = PRNT do calcário comercializado.

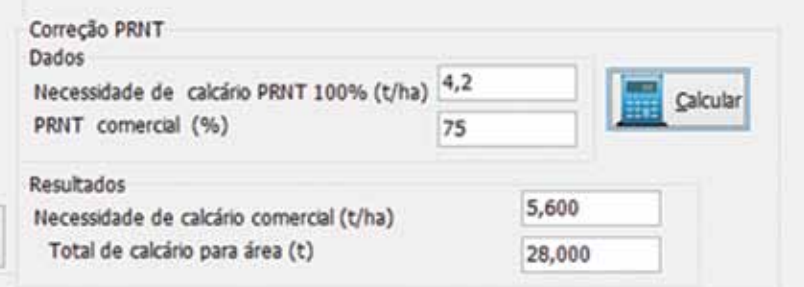

Figura 15. Cálculo da correção da dose com base no PRNT do calcário

#### **4.6 Tipos de calcários**

O calcário é obtido pela moagem da rocha calcária. Seus constituintes são o carbonato de cálcio (CaCO<sub>3</sub>) e o carbonato de magnésio (MgCO<sub>3</sub>).

Em função do teor de MgCO<sub>3</sub>, os calcários são classificados em (ALCARDE, 2005):

- calcíticos, com teor de MgCO<sub>3</sub> inferior a 10%;
- $\bullet$  magnesianos, com teor mediano de MgCO<sub>3</sub> entre 10% e 25%;
- $\bullet$  dolomíticos, com teor de MgCO<sub>3</sub> acima de 25%.

Em solos tropicais, com baixa saturação por bases, o uso excessivo de aplicações de calcário para elevações substanciais do pH pode causar interações

negativas no complexo de troca, acarretando desequilíbrio nutricional. Alguns dos efeitos do excesso de aplicação de corretivos são: aumento da velocidade de decomposição da matéria orgânica, acelerando sua perda; imobilização ou redução da disponibilidade de nutrientes, como fósforo, ferro, manganês, zinco, boro e cobre; e alteração da relação Ca/K, com possível indução de deficiência de K. Outro aspecto que deve ser observado é o material corretivo que está sendo aplicado, pois o uso continuado, excessivo e exclusivo de calcário calcítico (CaCO $_{\tiny 3}$ ) em um mesmo solo pode diminuir a absorção de Mg, em virtude do antagonismo Ca/Mg, e poderá provocar, a médio ou longo prazos, problemas nutricionais por deficiência de Mg.

Na Tabela 7 são apresentados alguns materiais usados como corretivos e as faixas de teores de óxidos em que são encontrados no mercado.

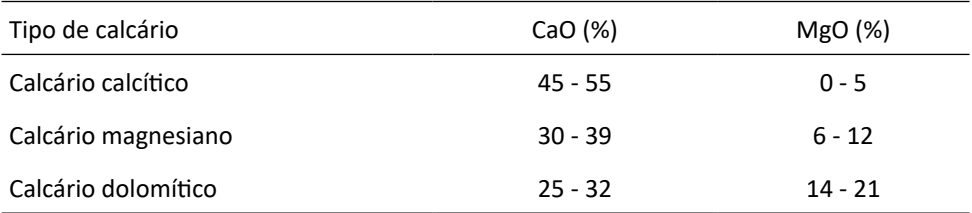

Tabela 7. Composição de alguns materiais usados com corretivos (teores em %)

Fonte: Adaptado de Primavesi (2004)

Considerando que a cultura do tomate é muito exigente em Ca, na escolha do corretivo, recomenda-se optar por produtos que, após a reação no solo, resultem numa relação Ca/Mg igual ou superior a 3. Isso pode ser obtido pela aplicação de mais de uma fonte de corretivo. Uma opção razoável é aplicar 50% da dose na forma de calcário dolomítico e 50% na forma de calcário calcítico. A lama de cal, ou borra de cal, subproduto da indústria de papel, é um corretivo calcítico que pode ser usado, mas com o devido cuidado, por ser um produto corrosivo.

Pode-se usar uma mistura de calcário calcítico com dolomítico (ou magnesiano) para adequar a relação Ca/Mg. Para calcular as quantidades de cálcio e magnésio adicionadas ao solo com a calagem, usam-se as relações (ANDA, 2004):

Ca (cmol /dm³) =%CaO x 0,017841

 $Mg$  (cmol $\binom{Jdm^3}{=}$  %MgO x 0,024813

Observação: com o peso atômico do Ca =40,06, O =15,99 e Mg = 24,312 pode-se calcular os coeficientes de conversão, como:

Para Ca: $K_1 = \frac{\left(\frac{40,06}{40,06+15,99}\right)}{40,06} = 0.017841$ 

Para Mg: $K_2 = \frac{\left(\frac{24,312}{24,312+15,99}\right)}{24,312} = 0.024813$ 

Então, a quantidade de Ca após a calagem pode ser estimada por:

 $QCa = Ca_s + \%CaO_cK_1 + \%CaO_DK_1$ 

em que:

QCa = quantidade de cálcio após a calagem (cmol<sub>c</sub>/dm<sup>3</sup>);  $Ca<sub>s</sub>$  = teor de cálcio presente no solo (cmol<sub>c</sub>/dm<sup>3</sup>); %CaO $_{\rm c}$  = teor de CaO no calcário calcítico (%)  $%CaO<sub>n</sub>$  = teor de CaO no calcário dolomítico (%) Da mesma forma, a quantidade de Mg após a calagem é calculada por

$$
QMg = MgS + %MgOCK2 + %MgODK2
$$

em que:

QMg = quantidade de magnésio após a calagem (cmol<sub>c</sub>/dm<sup>3</sup>);

 $Mg_s$  = teor de magnésio presente no solo (cmol<sub>c</sub>/dm<sup>3</sup>);

%MgO $_{\rm c}$  = teor de MgO no calcário calcítico (%);

%MgO<sub>n</sub> = teor de MgO no calcário dolomítico (%).

No programa AbubaTomate foi incluída uma rotina (Figura 16) para estimar a relação Ca/Mg após a correção da acidez com uso da calagem, ou determinar as proporções de calcário calcítico e calcário dolomítico (ou magnesiano) para atingir determinada relação Ca/Mg.

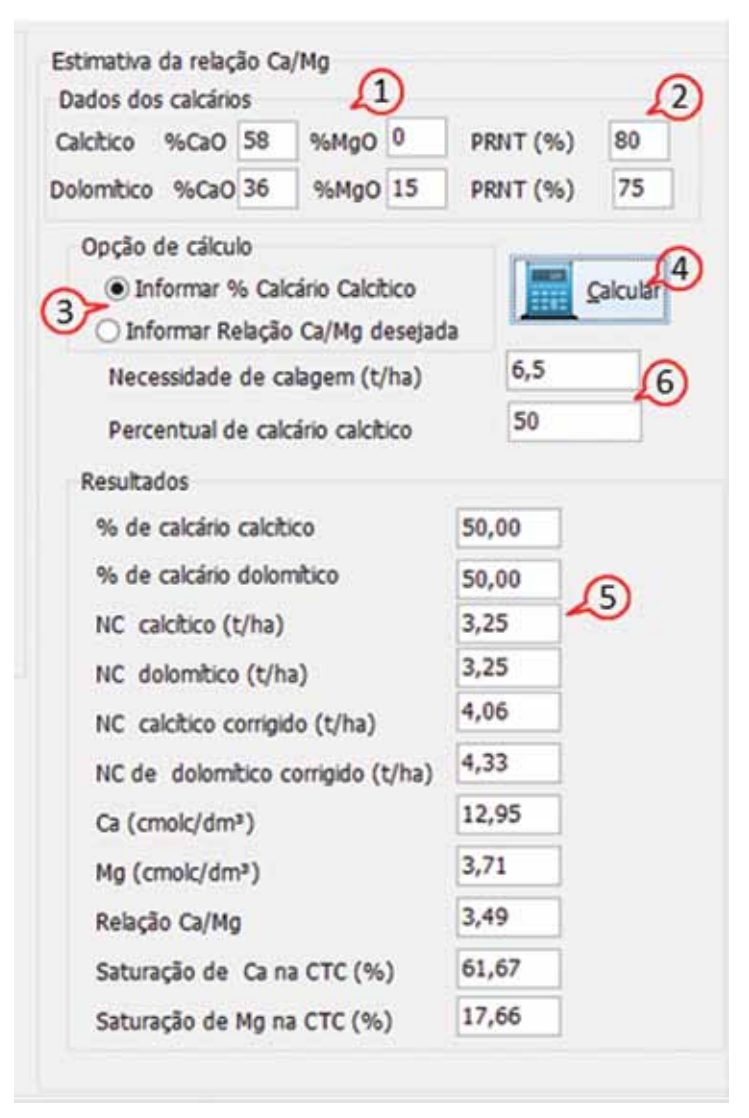

Figura 16. Rotina para definição das quantidades de calcário calcítico e dolomítico

No quadro **Dados dos calcários (1)**, deve-se informar os teores de CaO e MgO dos calcários calcítico e dolomítico a serem usados, bem como o PRNT **(2)** destes. No quadro **Opções de cálculo (3)**, deve-se selecionar entre as opções de informar uma proporção de calcário calcítico em relação à necessidade de calagem ou informar a relação Ca/Mg desejada.

Para a opção de informar o percentual de calcário calcítico deve-se informar o valor dessa proporção (0 a 100). O valor 0 indica que será usado somente calcário dolomítico e o valor 100 indica que será usado somente calcário calcítico. Ao clicar em **Calcular (4)**, o programa calcula as quantidades de Ca e Mg fornecidas por cada tipo de calcário e a nova relação Ca/Mg, exibindo esses valores no quadro **Resultados (5)**.

Para a opção de informar a relação Ca/Mg desejada **(6)**, o programa indica uma proporção de calcário calcítico e calcário dolomítico que satisfaça a relação. Caso o valor da relação Ca/Mg colocada seja maior que a relação possível de atingir somente com o uso de calcário calcítico, ou menor que a relação possível de ser atingida usando somente o calcário dolomítico, o programa exibe uma mensagem de alerta. Nestes casos pode-se rever a relação Ca/Mg desejada ou indicar outros calcários com percentuais de CaO e MgO que possibilitem atender essa demanda.

## **5 Aba Doses Macro e Micronutrientes**

Nesta aba são definidas as doses dos macros e micronutrientes e o parcelamento da adubação.

#### **5.1 Definição das doses de N**

Para a recomendação de nitrogênio são usados como referência os teores de matéria orgânica do solo, conforme indicado na Tabela 8.

Tabela 8. Recomendação de nitrogênio com base nos teores de matéria orgânica do solo (CQFS-RS/SC, 2016)

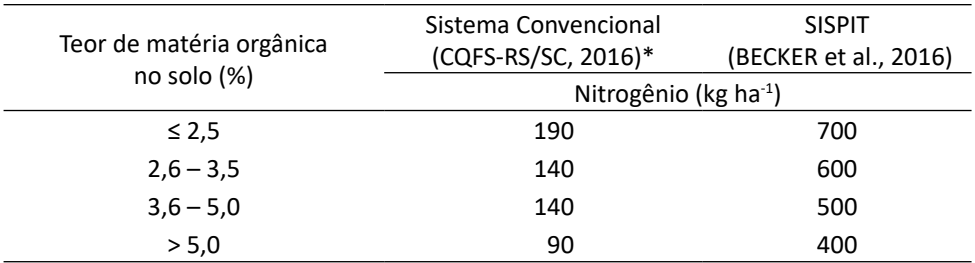

\*Para a expectativa de rendimento maior do que 80t ha-1, acrescentar aos valores da tabela 3kg de N ha-1 por tonelada adicional de bulbos a serem produzidos.

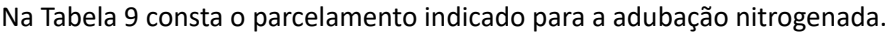

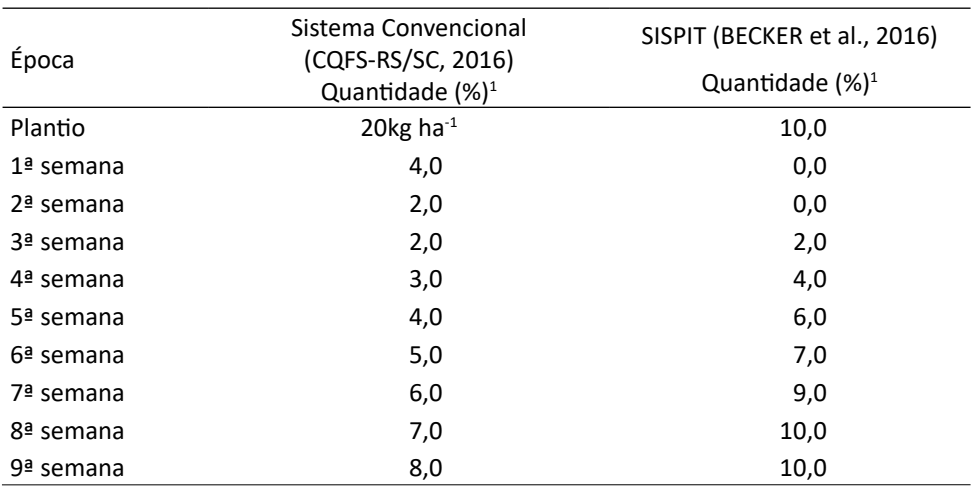

#### Tabela 9. Parcelamento da adubação nitrogenada (%) para a cultura do tomate

Continua...

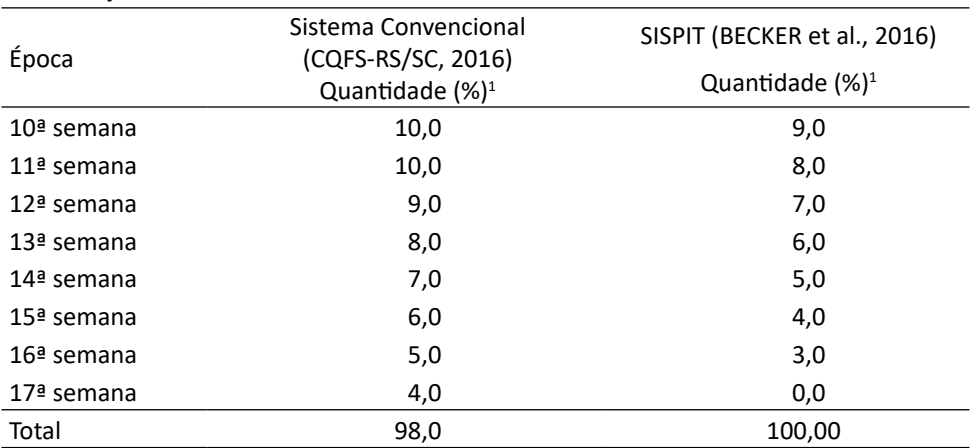

1 Quantidade referente à distribuição semanal em porcentagem da quantidade total de N a ser aplicada

#### **5.2 Recomendação de fósforo**

Para a recomendação do fósforo para a cultura do tomate com base na análise de solo é necessária a interpretação do teor de P do solo conforme a Tabela 2 e indicação das doses segundo a Tabela 10.

Tabela 10. Recomendação de dose de P ${_{2}O_{_{5}}}$ a ser aplicada para a cultura do tomate

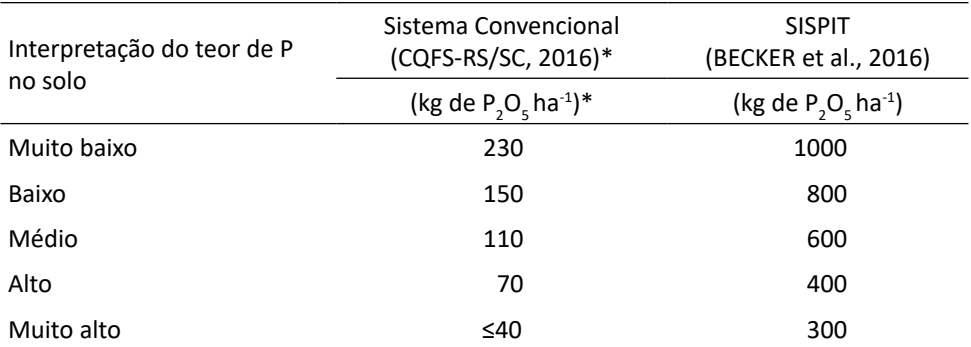

Observações:

...continuação

\*Para a expectativa de rendimento maior que 80t ha<sup>-1</sup>, acrescentar 3kg de P<sub>2</sub>O<sub>5</sub> por tonelada adicional de tomate a serem produzidos.

Caso os teores de P no solo sejam três vezes maiores do que o teor crítico (nível superior da interpretação de teor médio), não se recomenda adicionar fósforo.

A aplicação de P<sub>2</sub>O<sub>5</sub> deve ser feita no plantio.

#### **5.3 Definição das doses de potássio**

Para a recomendação do potássio na cultura do tomate com base na análise de solo é necessária a interpretação do teor de K no solo, conforme a Tabela 3, e a indicação das doses segundo a Tabela 11. Na Tabela 12 constam os parcelamentos indicados no sistema convencional e Sispit.

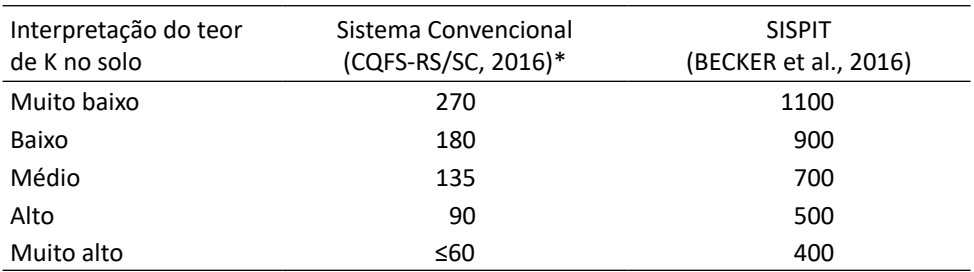

Tabela 11. Recomendação de dose de K<sub>2</sub>O a ser adicionado para a cultura do tomate

Observações:

\*Para a expectativa de rendimento maior do que 80t ha<sup>-1</sup>, acrescentar 3kg de K<sub>2</sub>O por tonelada adicional de tomate a serem produzidos.

Caso os teores de K no solo sejam três vezes maiores do que o teor crítico (nível superior da interpretação de teor médio), não se recomenda adicionar potássio.

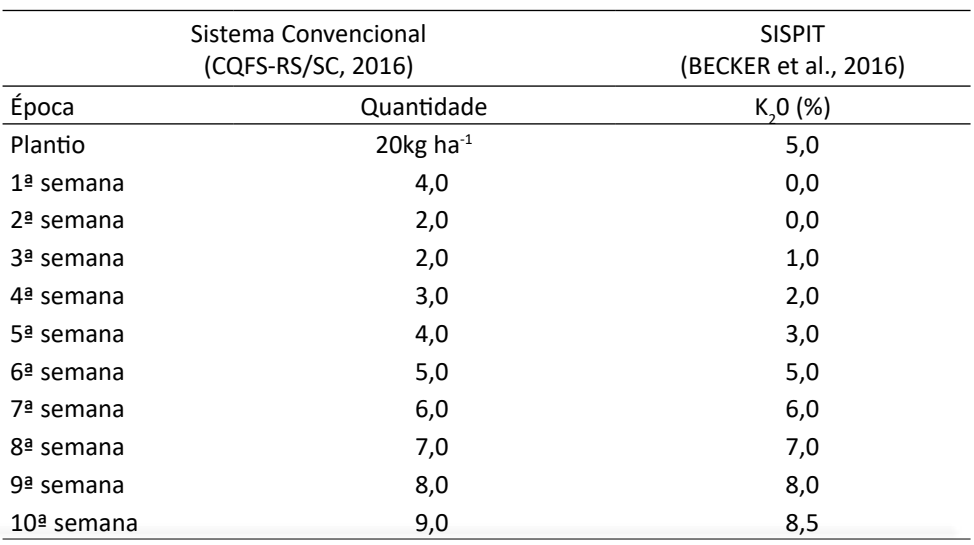

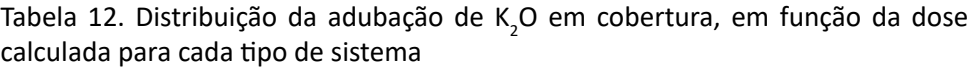

Continua...

...continuação

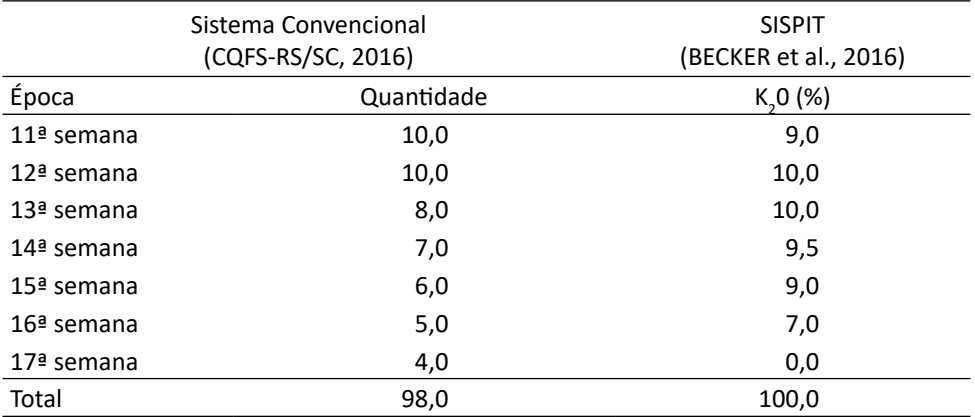

Na adubação de base do Sispit (Tabela 13), definida segundo trabalhos experimentais da Estação Experimental da Epagri de Caçador (BECKER et al., 2016), é recomendada a aplicação no sulco de corte da palhada nas seguintes proporções:

•10% da dose total do adubo nitrogenado;

•5% da dose total de adubo potássico;

•100% da dose total de fósforo ou 50% da dose, de acordo com a interpretação do resultado de análise.

Se a interpretação indicar teores muito baixos ou baixos de P no solo, as doses de fertilizantes fosfatados serão altas, logo, recomenda-se a aplicação do P em duas etapas: a primeira com ½ da dose aplicada a lanço em toda a área por ocasião do preparo do solo no plantio da aveia, e a outra com ½ da dose aplicada na base no sulco de plantio do tomate.

Tabela 13. Porcentagem de adubação de base e em cobertura para o Sistema de Produção Integrada de Tomate de Mesa (Sispit)

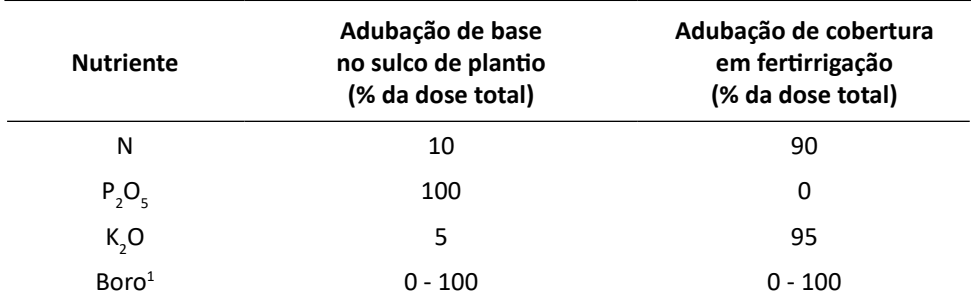

1 50kg/ha de bórax na base na linha de plantio ou ácido bórico em fertirrigação.

A aplicação dos fertilizantes poderá ser feita com o equipamento de corte e sulcador ou a lanço, sob o sulco. Se a incorporação for mais profunda, com o equipamento de corte, não há necessidade de efetuar uma prática de mistura. Se a aplicação for a lanço sob a linha do sulco, efetua-se uma prática de mistura dos adubos de forma manual ou mecanizada para evitar a queima das raízes em contato direto com os adubos aplicados na linha. Essa prática deve ser efetuada de preferência 10 dias antes do plantio. Recomenda-se ainda aplicar nessa adubação de base o micronutriente boro (3-5kg/ha), utilizando 30-50kg/ha de bórax também na linha do sulco de plantio. Se o boro não for aplicado na adubação de base, pode-se aplicar o elemento via fertirrigação.

Como fontes da adubação nitrogenada, poderão ser utilizados diferentes adubos formulados ou adubos simples: ureia, sulfato de amônia, nitrato de cálcio, nitrato de potássio, nitrato de amônio, monoamônio fosfato (MAP) ou diamônio fosfato (DAP). Deve-se sempre optar por aquele adubo que oferecer melhor custobenefício por unidade de nutriente. Se a opção for pelo uso da ureia, certificarse de que o solo esteja úmido, ou efetuar a prática da incorporação logo após a aplicação para evitar perdas por volatilização.

O fósforo deve sempre ser aplicado na fórmula de fosfatos solúveis (superfosfato simples ou triplo, MAP, DAP) ou, se for usado adubo formulado, calcular a quantidade aplicada e complementar com adubos simples. Os fosfatos naturais não devem ser utilizados para a cultura do tomate, devido a sua baixa solubilidade e baixa eficiência. O cloreto de potássio é a principal fonte de adubo potássico na base ou, se for usado adubo formulado, calcular a quantidade aplicada e complementar com cloreto de potássio ou outra fonte de K.

Outra opção é a utilização de adubo orgânico que, na maioria das vezes, deve ser complementado com adubação mineral. Podem ser usadas fontes como esterco de bovinos, suínos e de aves. Recomenda-se, no entanto, analisar quimicamente o adubo orgânico para verificar a sua composição e quantificar a contribuição dos nutrientes incorporados com a dose que está sendo utilizada.

O adubo orgânico pode ser utilizado também a lanço em toda a área antes do plantio da cobertura verde de aveia, principalmente em área com baixa fertilidade natural do solo.

#### **5.4 Adubação de cobertura**

A adubação de cobertura para o tomate consiste basicamente na aplicação de nitrogênio com 90% da dose total e de potássio com 95% da dose total (Tabela 11). Ambos são aplicados em fertirrigação, de acordo com o cálculo da curva de absorção, fracionados em 16 aplicações ao longo do ciclo vegetativo no sistema convencional e 20 aplicações na produção integrada. O início ocorre aos 21 dias ou na terceira semana após o transplante. Na Tabela 14 apresenta-se a porcentagem para o cálculo da quantidade de nitrogênio e potássio a ser utilizada, de acordo com a curva de requerimento ao longo do ciclo vegetativo.

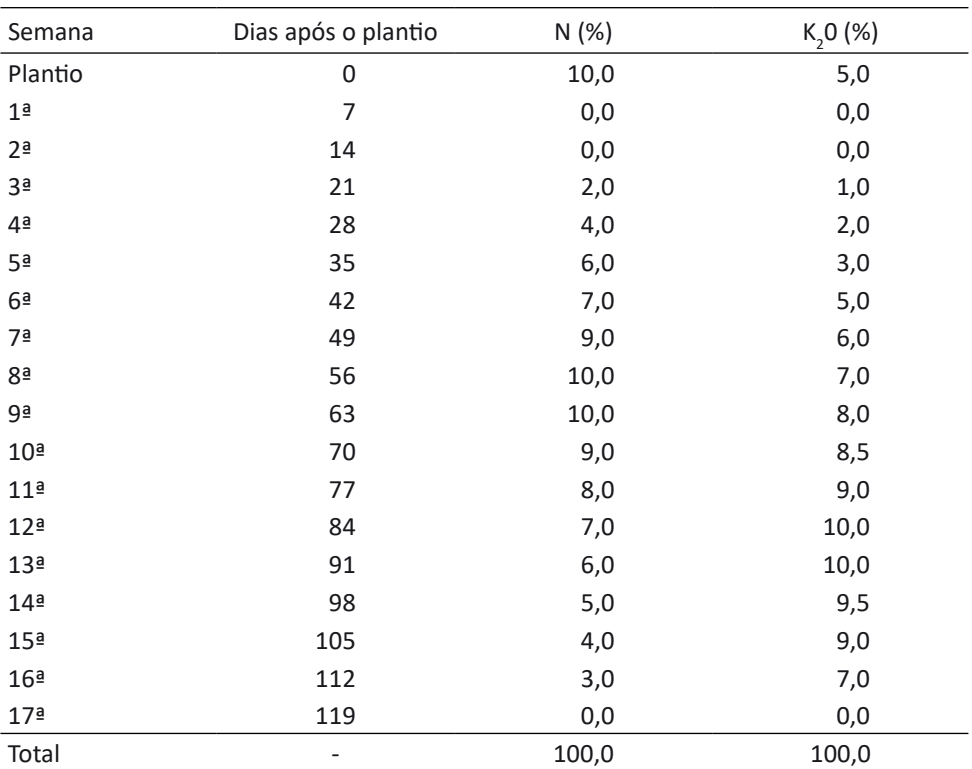

Tabela 14. Porcentagem da quantidade de nitrogênio (N) e potássio (K<sub>2</sub>O) na adubação de cobertura no Sistema de Produção Integrada de Tomate de Mesa (Sispit), por semana, após o plantio

A adubação de cobertura é efetuada em fertirrigação em uma aplicação semanal. Porém, se o produtor preferir, pode dividir a dose semanal em mais de uma aplicação, principalmente em semanas em que as doses são mais altas. Em determinadas condições, em semanas com muitos dias chuvosos, o N pode ser diminuído ou até suprimido. Porém, no retorno ao tempo menos chuvoso, as doses anteriormente não aplicadas, podem ser distribuídas nas próximas aplicações. Adicionalmente, em períodos com vários dias com temperaturas do ar muito altas (acima de 30°C), pode-se diminuir as doses de K. Assim como sugerido para o N, as doses não aplicadas podem ser compensadas em aplicações quando as temperaturas diminuírem. Fertilizantes compatíveis podem ser misturados na caixa de diluição e aplicados no sistema de fertirrigação. No entanto, quando for aplicado nitrato de cálcio com sulfatos e fosfatos, estes devem ser aplicados separadamente, evitando a formação de compostos insolúveis (precipitados), como sulfato de cálcio e fosfato de cálcio. Além da incompatibilidade destes fertilizantes, outros fertilizantes também são incompatíveis e não devem ser misturados (Tabela 15).

| <b>Fertilizante</b>          | <b>NA</b> | <b>SA</b> | <b>NC</b> | <b>NK</b> | <b>CK</b> | <b>SK</b> | FA | <b>MS</b> | <b>MQ</b> | <b>SM</b> | AF        | <b>AS</b> | AN |
|------------------------------|-----------|-----------|-----------|-----------|-----------|-----------|----|-----------|-----------|-----------|-----------|-----------|----|
| Ureia (UR)                   | C         | C         | C         | C         | C         | C         | C  | C         | C         | C         | C         | C         |    |
| Nitrato de amônio (NA)       |           | C         | C         | C         | C         | C         | C  | C         | C         | C         | C         | C         | C  |
| Sulfato de amônio (SA)       |           |           | I         | C         | C         | <b>SR</b> | C  | C         | C         | C         | C         | C         | C  |
| Nitrato de cálcio (CA)       |           |           |           | C         | C         |           | I  | T         | <b>SR</b> | I         | ı         |           | C  |
| Nitrato de potássio (NK)     |           |           |           |           | C         | C         | C  | C         | C         | C         | C         | C         | C  |
| Cloreto de potássio (CK)     |           |           |           |           |           | <b>SR</b> | C  | C         | C         | C         | C         | C         | C  |
| Sulfato de potássio (SK)     |           |           |           |           |           |           | C  | <b>SR</b> | C         | <b>SR</b> | C         | <b>SR</b> | C  |
| Fosfato de amônio (FA)       |           |           |           |           |           |           |    | ı         | <b>SR</b> | ı         | C         | C         | C  |
| Fe, Zn, Cu e Mn Sulfato (MS) |           |           |           |           |           |           |    |           | C         | C         | <b>SR</b> | C         | C  |
| Fe, Zn, Cu e Mn Quelato (MQ) |           |           |           |           |           |           |    |           |           | C         | <b>SR</b> | C         |    |
| Sulfato de magnésio (SM)     |           |           |           |           |           |           |    |           |           |           | C         | C         | C  |
| Ácido fosfórico (AF)         |           |           |           |           |           |           |    |           |           |           |           | C         | C  |
| Ácido sulfúrico (AS)         |           |           |           |           |           |           |    |           |           |           |           |           | C  |
| Ácido nítrico (AN)           |           |           |           |           |           |           |    |           |           |           |           |           |    |

Tabela 15. Compatibilidade de fertilizantes utilizados na fertirrigação

C = Compatível; SR = solubilidade reduzida; I = incompatível. Fonte: Basso et al. (2010)

As fontes de adubos a serem usadas em fertirrigação são geralmente o nitrato de amônio e o nitrato de potássio ou cloreto de potássio branco. Podemse usar adubos formulados de maior solubilidade, embora em experimentos conduzidos na Estação Experimental de Caçador, eles não tenham apresentado diferenças das fontes tradicionais acima citadas, desde que a concentração do nutriente seja a mesma. Portanto, a escolha da fonte de adubo pode ser feita levando em consideração as características de maior facilidade no preparo da calda (solubilidade, limpeza, etc.) e o custo do adubo por unidade de nutriente.

#### **5.5 Recomendação de adubação com enxofre**

Para a recomendação de enxofre, sugere-se aplicar 40kg/ha quando o teor do elemento no solo estiver abaixo de 5mg/dm<sup>3</sup>. A melhor opção para atender a necessidade do elemento é usar superfosfato simples no plantio do tomate.

#### **5.6 Recomendação de micronutrientes para a cultura do tomate**

#### **5.6.1 Zinco:**

Para as áreas com valores de Zn na análise do solo < 0,2mg dm<sup>-3</sup>, recomendase aplicar de 3 a 5 kg ha $^{-1}$ .

#### **5.6.2 Boro**

As recomendações são de 3 a 5kg/ha de boro (30-50kg ha<sup>-1</sup> de bórax via solo) ou com ácido bórico a cada duas semanas via fertirrigação, o que totaliza cerca de 30ha-1 de ácido bórico em todo o ciclo.

Na Aba **Doses Macro e Micro** (Figura 17) constam as dosagens e recomendações de forma e parcelamento da adubação. No quadro **Adubação de plantio** consta um resumo com o percentual e a dose de adubo no plantio. Podem-se alterar os valores da coluna percentual (destacada em amarelo), que o programa corrige automaticamente as doses de plantio e cobertura usadas nas telas seguintes.

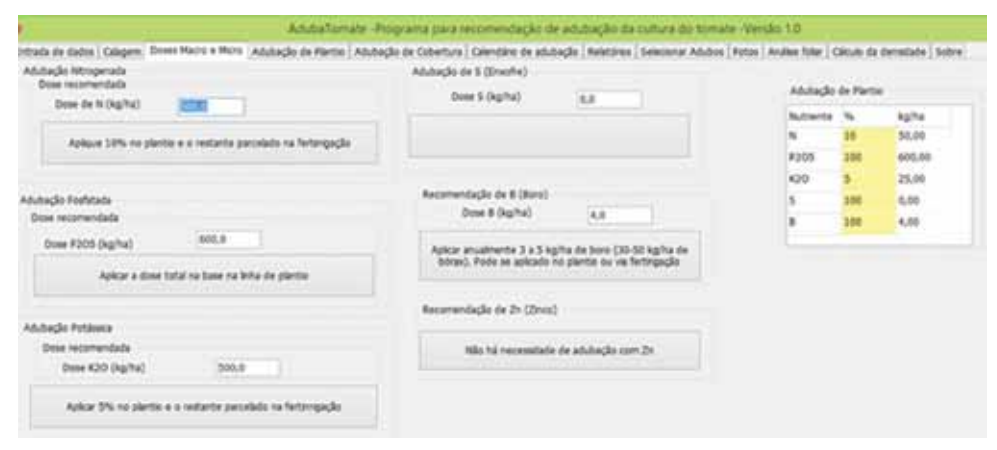

Figura 17. Tela Doses Macro e Micro do AdubaTomate

# **6 Aba adubação de plantio**

A Aba adubação de plantio (Figura 18) contém seis quadros com as seguintes finalidades:

**•Recomendação da Adubação (1)**: Com as doses de cada nutriente recomendadas para a adubação de plantio definido na aba **Doses Macro e Micro**;

**•Esquema de adubação (2)**: Com as doses de adubo usadas no plantio e cobertura, que podem ser corrigidas após a indicação da adubação de plantio;

**•Adubos selecionados (3):** Quadro para definição das quantidades de adubo para o plantio;

**•Preço do adubo (4):** Para selecionar a opção de exibir o custo dos adubos indicados;

**•Resumo total (5**): Quantidade de adubo indicado para o cultivo;

**•Aplicado em cobertura (6)**: Quantidade dos nutrientes aplicados em cobertura.

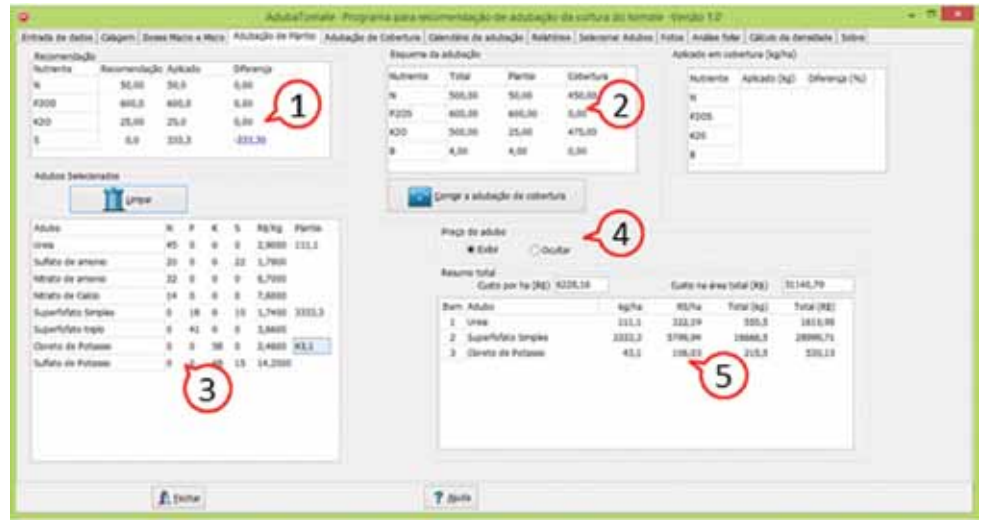

Figura 18. Tela Definição da adubação de plantio

No quadro **Recomendação** o programa apresenta as doses de N, P<sub>2</sub>O<sub>5</sub>, K<sub>2</sub>O e S recomendadas para o plantio definidas na Aba **Doses Macro e Micro** (Figura 19). À medida que o usuário vai selecionando o adubo e indicando a quantidade, o programa exibe a dose aplicada e a diferença entre o recomendado e o aplicado. Quando a quantidade aplicada é inferior ao recomendado, a diferença é positiva, sendo mostrado em cor vermelha. Se aplicar uma dose acima do recomendado a diferença é negativa e os valores são exibidos em cor azul.

| Nutriente   | Recomendação Aplicado |       | Diferença |
|-------------|-----------------------|-------|-----------|
| N           | 50,00                 | 50,0  | 0.00      |
| <b>P205</b> | 200,00                | 180,0 | 20,00     |
| K20         | 35,00                 | 35,0  | 0,00      |
| s.          | 40,00                 | 100.0 | $-60,00$  |

Figura 19. Quadro Recomendação

No Quadro **Adubos Selecionados** (Figura 20) existem os seguintes campos:

- •Lista dos adubos selecionados **(1)**: Ver Aba Selecionar Adubos;
- •Composição com percentuais de N, P<sub>2</sub>O<sub>5</sub>, K<sub>2</sub>O e S no adubo (2);
- •Custo do adubo (R\$ kg-1) **(3)**;
- •Botão para limpar (apagar) os dados da indicação de adubação no plantio **(4)**.

| Adubo               | N  | р          | κ                 | s         | R\$/Kg      | Plantio |
|---------------------|----|------------|-------------------|-----------|-------------|---------|
| Ureia               | 45 | 0          | $\ddot{\rm{o}}$   | 0         | 2,9000      | 111,1   |
| Sulfato de amonio   | 20 | $^{\circ}$ | $\ddot{\text{o}}$ | 22        | 1,7800      |         |
| Nitrato de amonio   | 32 | Ű          | 0                 | Ü         | 6,7000      |         |
| Nitrato de Calcio   | 14 | 0          | $\theta$          | 0         | 7,6000      |         |
| Superfofato Simples | ō  | 18         | Ô                 | 10        | 1,7400 3000 |         |
| Superforato triplo  | 0  | 41         | $\ddot{\text{o}}$ | 0         | 3,6600      |         |
| Cloreto de Potassio | O  | 0          | 58                | $\bullet$ | 2,4600 43,1 |         |
| Sulfato de Potassio | 0  | $\bf{0}$   | 48                | 15        | 14,2000     |         |

Figura 20. Quadro Adubos selecionados

Para calcular a quantidade de adubo recomenda-se ao usuário visualizar no quadro **Recomendação** os valores das colunas **"**Recomendação" e "Diferença" e, em seguida, selecionar o adubo para atender a demanda faltante (Diferença);

Para determinar a quantidade do adubo existem as seguintes opções:

üDigitar a quantidade de adubo (kg): ao clicar *enter* o programa calcula as quantidades de N, P<sub>2</sub>O<sub>s</sub>, K<sub>2</sub>O e S e atualiza os quadros **Recomendação** e **Resumo total.**

 $\checkmark$ Clicar com o botão direito do mouse e o programa exibe o PopupMenu (Figura 21) com as opções:

•**Fechar pelo menor NPK**: O programa calcula a quantidade de adubo para atender as demandas faltantes de N, P, K e indica a menor quantidade;

•**Fechar pelo N**: Quantidade para atender a demanda de N;

**•Fechar pelo**  $P_2O_5$ **:** Quantidade para atender a demanda de  $P_2O_5$ ;

**•Fechar pelo K<sub>2</sub>O**: Quantidade para atender a demanda de K<sub>2</sub>O;

•**Fechar pelo S**: Quantidade para atender a demanda de S.

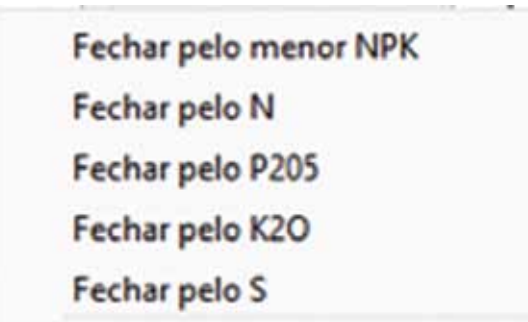

Figura 21. PopupMenu para definição da adubação

üDigitar "?"e ao clicar *enter* o programa calcula como **Fechar pelo menor** 

**NPK**;

üDigitar "?1" e ao clicar *enter* o programa calcula como **Fechar pelo N**;

√Digitar "?2" e ao clicar *enter* o programa calcula como **Fechar pelo P<sub>2</sub>O**<sub>5</sub>;

√Digitar "?3" e ao clicar *enter* o programa calcula como **Fechar pelo K<sub>2</sub>O**;

üDigitar "?4" e ao clicar *enter* o programa calcula como **Fechar pelo S**.

Para corrigir ou refazer determinado cálculo, pode-se proceder das seguintes maneiras:

üDeletar o valor diretamente na tabela e clicar *enter*;

üClicar em **Limpar (3)** e o programa apaga todos os valores da coluna referente à adubação de plantio.

Em cada uma das opções o programa refaz os cálculos e atualiza os valores da coluna **Diferença** e a lista de adubos usados (quadro **Resumo total**).

No quadro **Preço do adubo** (Figura 22) deve-se selecionar a opção **Exibir**  o preço do adubo ou **Ocultar** essa informação **(1)**. No Quadro **Resumo total** são informados o item **(2),** indicando a quantidade de tipos de adubos recomendados, o nome do adubo **(3)**, a quantidade por hectare **(4)**, o custo por hectare **(5)**, a quantidade na área total **(6)** e o custo do adubo para a área total **(7)**. Ainda são informados os valores do custo total por hectare **(9)** e o custo da adubação recomendada para a área total **(8)**. Com a indicação dos adubos usados em cobertura também é atualizado o quadro **Resumo Total** e os valores dos custos da adubação. Com esses valores o usuário pode rapidamente testar diferentes opções de adubo e encontrar uma opção mais econômica.

Importante ressaltar que o usuário deve atualizar os valores dos preços dos adubos nos arquivos A*dubosMinerais.txt* e A*dubosOrganicos.txt*. Caso esses preços estejam desatualizados ou, por outro motivo qualquer, não se deseja indicar os valores de custo do adubo, basta alterar a opção no quadro **Preço do adubo** para **Ocultar**. Assim o programa não exibe na tela e nem nos relatórios os campos **(5) (7) (8) (9)** indicados na Figura 22.

| Resumo total<br>Custo por ha (R\$) 5648,22 |        |         | Custo na área total (R\$) | 8<br>28241,08 |
|--------------------------------------------|--------|---------|---------------------------|---------------|
| Item Adubo                                 | kama   | RS/ha   | Total (kg)                | Total (R\$)   |
| Urela<br>1.                                | 111.1  | 322.19  | 555.5                     | 1610,95       |
| z<br>Superforato Smples                    | 3000,0 | 5220,00 | 15000.0                   | 26100,00      |
| 3<br>Cloreto de Potassio                   | 43.1   | 106.03  | 215.5                     | 530,13        |
|                                            |        | 5.      | 6                         |               |

Figura 22. Quadro Resumo total

No quadro **Esquema de adubação** (Figura 23) são indicadas as doses de adubação de plantio e cobertura para cada nutriente. Quando na adubação de plantio é adotada uma quantidade em que a dose aplicada é diferente da dose recomendada (Diferenças maiores ou menores que 0), pode-se corrigir a adubação de cobertura clicando no botão **Corrigir a adubação de cobertura**. Importante destacar que as quantidades de adubo a serem usadas em cobertura serão calculadas de acordo com as doses desse quadro.

| Nutriente   | Total  | Plantio | Cobertura |
|-------------|--------|---------|-----------|
| N           | 500,00 | 50,00   | 450,00    |
| <b>P2O5</b> | 400,00 | 400,00  | 0,00      |
| K20         | 700,00 | 35,00   | 665,00    |
| B           | 4,00   | 0,00    | 4,00      |

Figura 23. Quadro Esquema da adubação do AdubaTomate

Após o cálculo das quantidades de adubos usados em cobertura o programa exibe os totais dos nutrientes N, P2O5, K20 e B aplicados na adubação de cobertura juntamente com a diferença em % dos valores em relação à dose recomendada. Caso os valores das diferenças sejam superiores a 5%, o programa exibe uma mensagem alertando para o usuário verificar os adubos selecionados.

| Nutriente   | Aplicado (kg) | Diferença (%) |
|-------------|---------------|---------------|
| N           | 450,45        | $-0,1$        |
| <b>P205</b> | 0,00          | 0,0           |
| K20         | 665,67        | $-0,1$        |
| в           | 4,00          | 0,0           |

Figura 24. Quadro sobre as quantidades de nutrientes aplicadas em cobertura

# **7 Aba Adubação de cobertura**

Esta aba é destinada à definição da adubação de cobertura. Com as doses indicadas para a adubação de cobertura do quadro **Esquema de Adubação** da aba **Adubação de Plantio.**

No quadro **Curvas de parcelamento** deve-se informar o número de aplicações (parcelamentos), as datas das aplicações (dias após o plantio) e os percentuais da dose de cobertura para N, P<sub>2</sub>O<sub>s</sub>, K<sub>2</sub>O e B. Essa indicação pode ser feita digitando os dados diretamente, ou preferencialmente informando os valores no arquivo auxiliar CurvasNutrientesTomate.csv. Ao ser executado, o programa faz a leitura do arquivo CurvasNutrientesTomate.csv. e armazena estes dados na memória. Podem-se digitar até 10 curvas com dados de até 200 parcelas.

#### **7.1 Cadastro das curvas de absorção de nutrientes**

O arquivo CurvasNutrientesTomate.csv deve manter a seguinte estrutura:

- •Primeira linha com o cabeçalho;
- •Segunda linha com a indicação do número de parcelas e o nome da curva;

•Terceira linha até o número de parcela deve ter o número da parcela, a época de aplicação (dias após o plantio) e as doses em percentuais de N, P<sub>2</sub>O<sub>s</sub>,  $K_2$ O e B separadas por ponto e virgula (;) ou em colunas nas planilhas eletrônicas como, por exemplo, Excel ou LibreOffice Calc, que devem ser salvas em formato \*.csv.

A Figura 25 representa um modelo do arquivo CurvasNutrientesTomate.csv

| А              | $\mathsf{A}$    | 8              | $\mathsf{C}$           | D            | Ε        | F                   | G          | н | $\overline{1}$           |
|----------------|-----------------|----------------|------------------------|--------------|----------|---------------------|------------|---|--------------------------|
| 1              | Parcela         | DAP            | <b>%N</b>              | %P205        | %K20     | %B                  |            |   |                          |
| $\overline{2}$ |                 | 20 Coronel     |                        |              |          |                     |            |   |                          |
| 3              | $\mathbf 1$     | 7              | $\circ$                | $\circ$      | $\circ$  | 0                   |            |   |                          |
| 4              | $\overline{2}$  | 14             | $\circ$                | $\circ$      | $\circ$  | $\circ$             |            |   |                          |
| 5              | 3               | 21             | 1,5                    | 10           | 1,5      | 15                  |            |   |                          |
| 6              | 4               | 28             | 2,2                    | 10           | 2,5      | $\circ$             |            |   |                          |
| $\overline{7}$ | 5               | 35             | 3,3                    | 10           | 2,8      | 15                  |            |   | ш                        |
| 8              | б               | 42             | $\frac{4}{3}$          | 15           | 3,7      | $\circ$             |            |   |                          |
| 9              | $\overline{7}$  | 49             | 4,5                    | 15           | $\sim$ 4 | 15                  |            |   |                          |
| 10             | 8               | 56             | 5                      | 10           | 5,8      | $\ddot{\mathbf{0}}$ |            |   |                          |
| $11\,$         | 9               | 63             | 8,2                    | 10           | 9,2      | 15                  |            |   |                          |
| 12             | 10              | 70             | 10                     | 10           | 11       | $\circ$             |            |   |                          |
| 13             | 11              | 77             | 10                     | 10           | 12       | 15                  |            |   |                          |
| 14             | 12              | 84             | 10                     | $\circ$      | 10       | $\circ$             |            |   |                          |
| 15             | 13              | 91             | 10                     | 0            | 10       | 15                  |            |   |                          |
| 16             | 14              | 98             | 8,1                    | $\mathbf{0}$ | 8,3      | $\circ$             |            |   |                          |
| 17             | 15              | 105            | $\overline{7}$         | $\pmb{0}$    | 6,5      | 10                  |            |   |                          |
| 18             | 16              | 112            | 6                      | $\mathbf 0$  | 5        | $\circ$             |            |   |                          |
| 19             | 17              | 119            | 3,5                    | $\circ$      | 3,1      | $\circ$             |            |   |                          |
| 20             | 18              | 126            | 3,3                    | $\circ$      | 2,5      | 0                   |            |   |                          |
| 21             | 19              | 133            | 2,5                    | $\bf{0}$     | 1,1      | $\mathbf{O}$        |            |   |                          |
| 22             | 20              | 140            | $\mathbf{1}$           | 0            | 1,1      | 0                   |            |   |                          |
| 23             |                 | 17 Cultivar B  |                        |              |          |                     |            |   |                          |
| 24             | $\mathbf{1}$    | $\overline{7}$ | $\circ$                | $\circ$      | $\circ$  | 0                   |            |   |                          |
|                | $H$ $4$ $F$ $H$ |                | CurvasNutrientesTomate |              |          | $\Box$              | 道          |   | $\blacktriangleright$ [i |
|                | Pronto          |                |                        |              |          | <b>mas</b>          | $100% (-)$ |   | $\bigcirc$               |

Figura 25. Exemplo do arquivo CurvasNutrientesTomate.csv

No quadro **Adubação de cobertura** o usuário poderá selecionar até dois tipos de adubo composto e também um adubo simples para fornecer cada um dos nutrientes N, P<sub>2</sub>O<sub>s</sub>, K<sub>2</sub>O e B. Ao ser executado, o programa faz a leitura do arquivo *AdubosMinerais.txt* e lista nos respectivos locais cada um dos adubos constantes no arquivo. Dessa forma, os adubos com mais de um dos nutrientes N, P e K são colocados nas listas de adubos compostos, e aqueles que somente possuem um dos nutrientes são colocados respectivamente nas listas de "Fontes de N", "Fontes de P<sub>2</sub>0<sub>s</sub>" e "Fontes de K<sub>2</sub>O". Da mesma forma aqueles adubos com somente B irão compor a lista de opções "Fontes de B".

Para cada uma dessas listas ainda consta a opção "Outro", que permite ao usuário digitar diretamente nos respectivos campos os valores percentuais dos nutrientes na composição e o custo quilograma (R\$/kg), como mostrado na Figura 26.

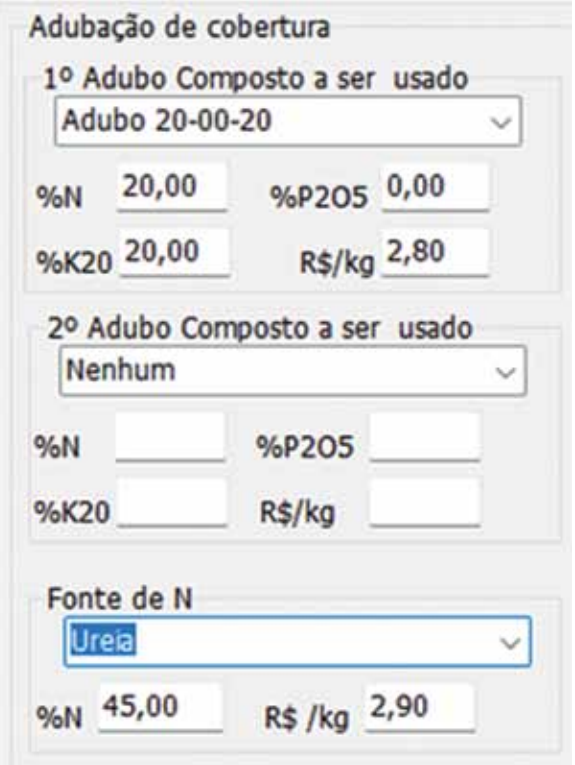

Figura 26. Opção para digitar os valores diretamente nos campos

Ao selecionar cada adubo, o programa exibe a composição (%) de cada nutriente, bem como o custo (R\$/kg).

#### **7.2 Cálculo da quantidade de adubo**

Ao clicar no botão **Parcelar**, o programa calcula as quantidades de cada adubo em cada uma das parcelas. Se for indicado um adubo composto, o programa calcula inicialmente a quantidade deste adubo, adotando o critério de usar a menor quantidade de forma a atender a demanda de um dos nutrientes N,  $P_2O_5$  e K<sub>2</sub>O. Se for indicado um segundo adubo composto, o programa calcula a quantidade deste adubo para atender as demandas não completamente atendidas pelo primeiro adubo composto. Para os nutrientes cuja demanda não foi completamente atendida pelo adubo composto (ou adubos compostos), o programa calcula as quantidades dos demais adubos indicados de forma a suprir as demandas da parcela (Figura 27).

|            | Eurose de partidamento<br><b>NF die barreller</b> | 38                           | M                              | Selectors a nurval<br><b>Canana</b> |                       | Adultschr de toberture<br>Abits 20:00-21    | U.Abibe Cergosto a ser unalci   |        |                      | Excelar                      |           | A R Ye GreatMate     |                                         | Linear Suits<br>п                       |                      |  |
|------------|---------------------------------------------------|------------------------------|--------------------------------|-------------------------------------|-----------------------|---------------------------------------------|---------------------------------|--------|----------------------|------------------------------|-----------|----------------------|-----------------------------------------|-----------------------------------------|----------------------|--|
| Furnis 2AF | 14                                                | <b>N (%)</b><br>3.05<br>1.03 | <b>FOOSTAD</b><br>9.50<br>5,36 | K20 (%)<br>3.55<br>6.86             | 10763<br>9.54<br>3.bt | 39.00<br>NAV<br>M29 75.05                   | NAVAL 15.00<br><b>RENS 2.85</b> |        |                      | Carolina<br>Todas as parones |           |                      | Chievente at particle. (3. 2019) 18-22. |                                         |                      |  |
|            | $_{21}$<br>38                                     | 1.34<br>3,31                 | 15.09<br>19.00                 | 1.58<br>2.56                        | 15.00<br>9.00         | <b>Ranfturt</b>                             | 24 Adube Compilate a let' soats | $\pm$  | <b>Farnish</b>       | Affull of<br>30-80-28        | Company 3 | <b>Units</b>         | Suzantiziata<br><b>Serigiko</b>         | <b>Claretta dis-</b><br><b>Portánio</b> | Brital               |  |
|            | m<br>K2                                           | 3.30<br>4.05                 | 18.88<br>15.00                 | 2.88<br>3,76                        | 15.86<br>6.88         | <b>NA</b><br>NADE                           | 14005<br><b>RE/kg</b>           |        | ×                    | 0.20<br>6.30                 |           | 3,88<br>3,86         | 3.08<br>9.86                            | 6.86<br>6.80                            | 5,88<br>5, 210       |  |
|            | $^{48}$<br>b                                      | 4.59<br>3.48                 | 13.68<br>18.88                 | 4.88<br>5,30                        | 15.88<br>6.88         | Forthe die N                                |                                 |        | ×<br>٠               | 33.79<br>49.74               |           | 5,38<br>9,96         | 344.47<br>394, 67                       | 6.88<br>3.41                            | 6,50<br>5.85         |  |
| 18         | 43<br>78                                          | 8,39<br>18,98                | 13, 38<br>18.00                | 6,25<br>11.38                       | 15.88<br>6.54         | <b>SPAIN</b><br>145,00<br><b>Walk</b>       | <b>65.742 -2.702</b>            | $\sim$ | s.<br>٠              | 44,341<br>17.98              |           | 1.64<br>1.09         | 244.47<br>409,00                        | 6.88<br>6.56                            | 4.85<br>0.00         |  |
| m<br>12    | 77<br>m                                           | 15.09<br>19,88               | 15.99<br>5,56                  | 13.96<br>10.06                      | 15.86<br>0.Air        | Fortly de R305<br><b>Superfulate tonges</b> |                                 |        | ×<br>٠               | 95.98<br>113.84              |           | 0.98<br>0.00         | 401.01<br>244, 47                       | 6.96<br>6.71                            | 6.88<br>6,36         |  |
| 11<br>34   | 9t<br>m                                           | 18.96<br>6.35                | 6,10<br>6.50                   | 10.95<br>8.35                       | 13,68<br>6.36         | <b>NADOS</b> 16.00                          | R6.5g 1.74                      |        | $\blacksquare$<br>18 | 194,50<br>223.06             |           | 5,55<br>5.04         | 366,67<br>366.KZ                        | 11.73<br>13.88                          | 6,88<br>6.M          |  |
| zti.<br>16 | 119<br>114                                        | 3,68<br>6.55                 | 5,36<br>4.16                   | 5.56<br>3, 88                       | 13.70<br>6.80         | Partis da K28<br>Clorato de Pullases        |                                 | $\sim$ | 11<br>12             | 225, 56<br>325.06            |           | 3,88<br>3,30         | 286,87<br>0.58                          | 20.69<br>6.80                           | 6,88<br>5,36         |  |
| 13<br>18   | 118<br>138                                        | 3,58<br>1.31                 | 6.30<br>9, 54                  | 3.28<br>2.58                        | 6.36<br>9.56          | NADE TANK<br>Forta da 5<br><b>Buse</b>      | <b>ALTAL 2.45</b>               |        | $\mathbf{u}$         | 326.06                       |           | 9.86                 | 0.56                                    | 6.96                                    | 4,85                 |  |
| 19<br>39   | 138<br>146                                        | 2.38<br>1.itti               | 6,36<br>5.36                   | 1.18<br>1.18                        | 3.30<br>5.56          | (18.00)                                     | $+40$<br>RE/kg                  |        | 14<br>18<br>10       | 182,25<br>154,38<br>116,75   |           | 9,31<br>1,06<br>1,33 | 9.28<br>0.33<br>0.36                    | 5.36<br>0.30<br>6.50                    | 5,85<br>4,20<br>6.88 |  |

Figura 27. Tela Adubação de cobertura do AdubaTomate

Para evitar indicações de pequenas quantidades de adubo, foi incluída uma condição caso a demanda remanescente seja inferior a 10% da demanda da parcela: esse valor é somado na demanda da parcela seguinte.

No quadro opções pode-se selecionar entre as opções de fazer parcelamento para todas as parcelas **(1)** ou selecionar as parcelas a serem usadas com determinados tipos de adubos **(2)**. Nesta opção o usuário deverá indicar as parcelas inicial **(3)** e final **(4)** a serem usadas com os adubos selecionados no quadro **Adubação de cobertura**.

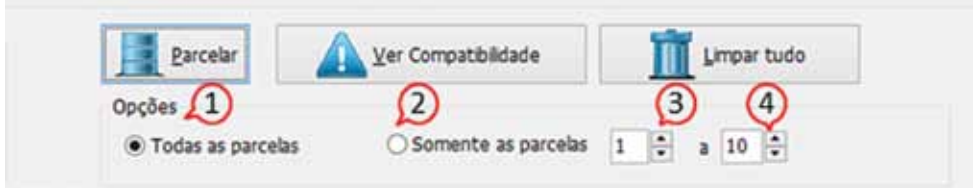

Figura 28. Quadro para opções de selecionar as parcelas a serem calculadas na adubação de cobertura

Ao clicar no botão **Ver Compatibilidade**, o programa exibe uma tela auxiliar com o quadro mostrando as compatibilidades entre os principais adubos usados na fertirrigação (Figura 29).

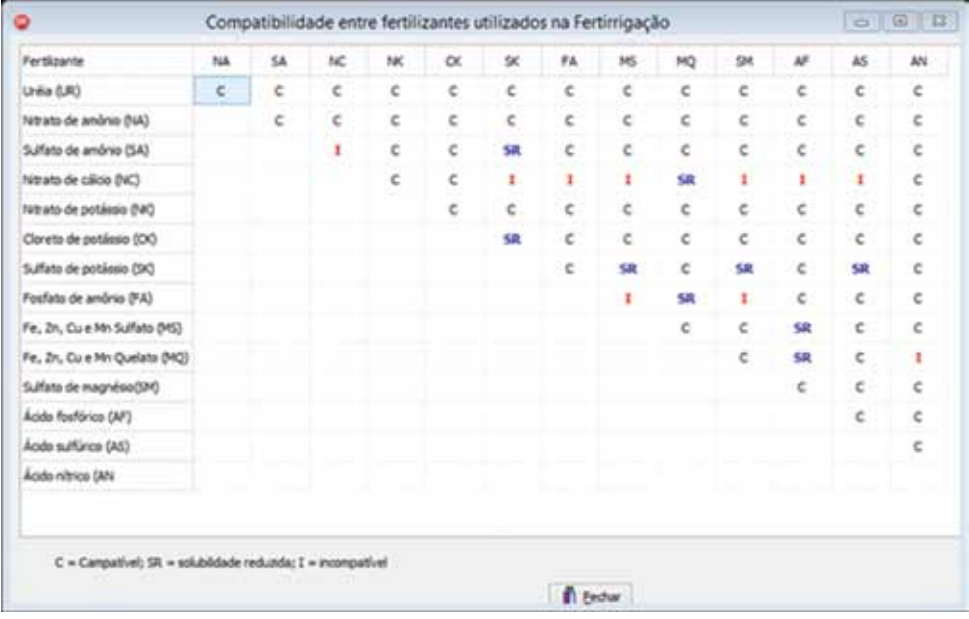

Figura 29. Tela auxiliar para visualizar a compatibilidade entre os fertilizantes usados em fertirrigação

#### **7.3 Custo da adubação**

O valor do custo da adubação pode ser visualizado no quadro **Resumo total** da aba **Adubação de plantio**.

# **8 Aba Calendário de adubação**

Nesta tela é possível definir as datas nos calendários de adubação (Figura 30). No quadro **Opções do gráfico (1)** basta selecionar a data de plantio, que o programa define automaticamente as datas de acordo com os dados de DAP (dias após o plantio) no quadro **Curvas de parcelamento** da aba **Adubação de cobertura.**

O programa exibe uma figura **(2)** com as curvas de absorção dos nutrientes (N, P<sup>2</sup> O5 , K2 O e B) e outra figura **(3)** indicando as datas ou épocas de adubação. Ainda é exibida uma tabela **(4)** com as datas e épocas de plantio que podem ser copiadas e coladas em outro programa usando os atalhos Ctrl+C e Ctrl+V.

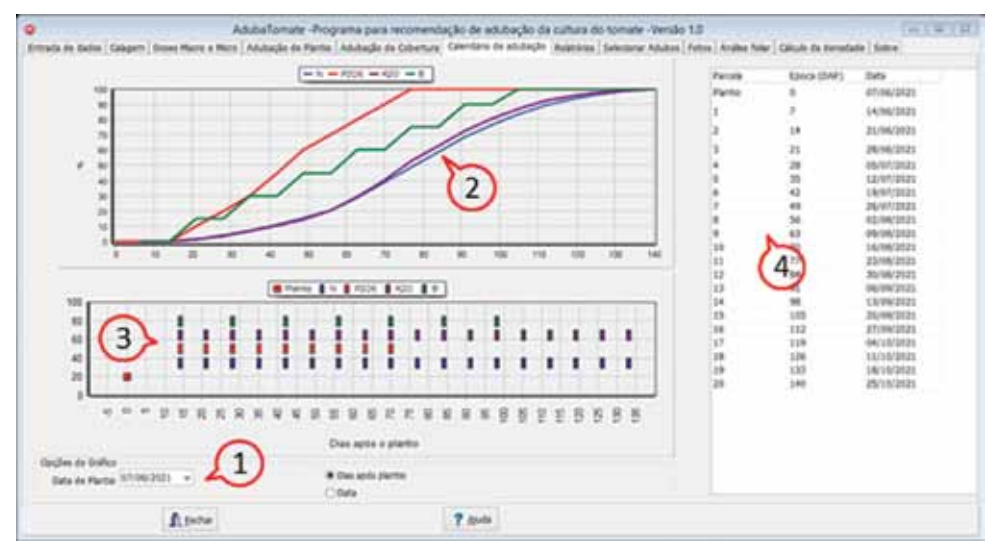

Figura 30. Tela Calendário de adubação

No quadro **Opções do Gráfico** (Figura 31), pode-se visualizar e selecionar entre as opções **(1)** do eixo dos gráficos com épocas de plantio (DAP) (Figura 31A) ou com datas (Figura 31B).

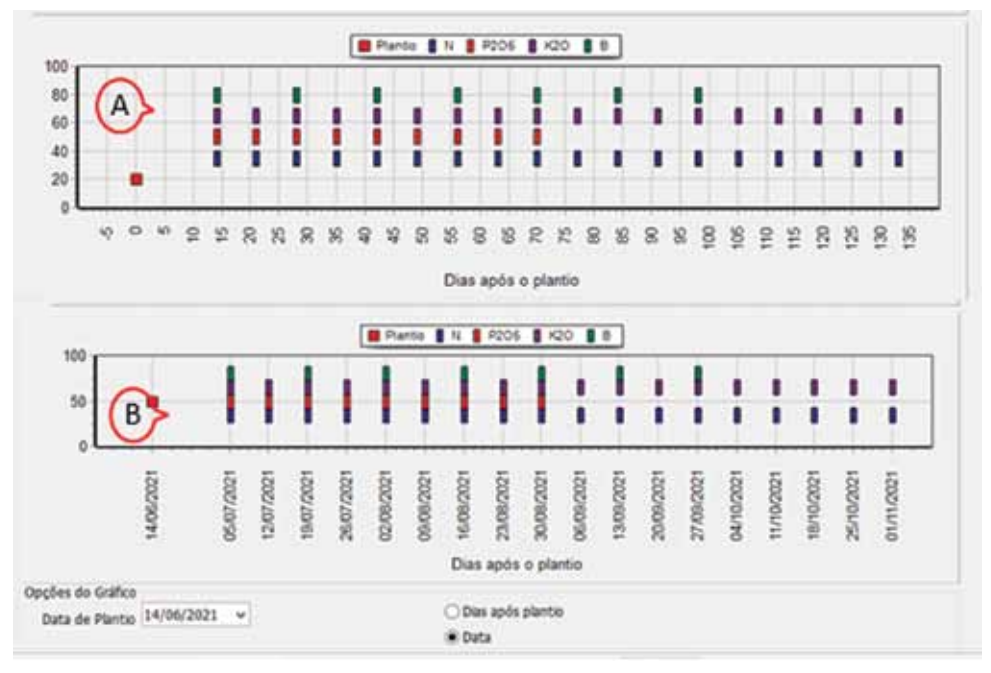

Figura 31. Opções de formatação do gráfico com Dias após semeadura (A) ou datas (B)

# **9 Aba Relatórios**

Na Aba **Relatórios** encontram-se rotinas para geração de relatórios (Figura 32). Algumas orientações de uso desta rotina são:

•Clicar no botão **Recomendações Gerais (1)** para obter as recomendações da adubação de acordo com a análise do solo;

•Digitar outras recomendações importantes no campo indicado **(2)**;

•Para limpar todo o campo de recomendações clique no botão **Limpar (3)**;

•Coloque o nome do técnico e Registro do CREA **(4)**;

•Clique em **Relatórios \*.txt (5)** para obter um relatório no bloco de notas;

•Clique em **Relatório \*.pdf (6)** para obter um relatório padronizado em formato pdf;

•Clique em **Relatório \*.xls (7)** para obter um relatório em planilha Excel;

•Selecione no quadro **Opções de unidade (8)** se deseja os relatórios de recomendação de adubação em kg/ha ou g/planta ou kg/1000 plantas.

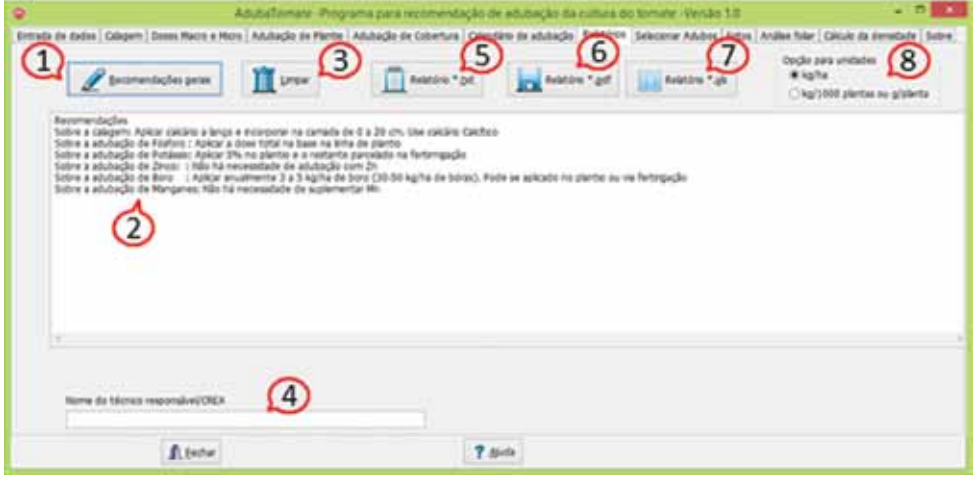

Figura 32. Tela para geração de relatórios

O **Relatório \*.txt** executa o bloco de notas (*Notepad*) normalmente usado no Windows, permitindo a edição e exportação para outros aplicativos. Também se pode facilmente copiar o texto e colar em outros aplicativos, como o sistema Epagri de laudos técnicos (Selaudo).

O **Relatório\*.pdf** não permite edição. Para gravar o relatório clique no ícone indicado com a seta na Figura 33.

|                | Epagri    |            |                              |                   |        |    | Programa AdubaTomate - Versão 1.0 |                                                    |            |   | Indicação de calagem a adubação para a cultura do tomate |    |                |                   |     |
|----------------|-----------|------------|------------------------------|-------------------|--------|----|-----------------------------------|----------------------------------------------------|------------|---|----------------------------------------------------------|----|----------------|-------------------|-----|
|                | Produtor: |            | Pedro Silva                  |                   |        |    |                                   |                                                    |            |   | CPF:                                                     |    | 987.654.321-00 |                   |     |
|                |           |            | Localidade: Ribeirão Matilde |                   |        |    |                                   |                                                    |            |   | Municipio: Abelardo Luz                                  |    |                | UF:               | SC. |
|                |           |            | Analise do solo laudo nº:    |                   | 115230 |    |                                   |                                                    |            |   | Matricula:                                               |    | 555555         |                   |     |
|                |           |            |                              | к                 | MO     | AI | Сa                                | Mes                                                | <b>CTC</b> | v | Mes                                                      | Zn | в              | Cн                | Fo  |
| Argila pH<br>x |           | <b>SMP</b> |                              | -----mg/dm'---- % |        |    |                                   | <b>A 0.0 PA 0.0 PA 0.0 PA 0.0 PA 0.0 PA 0.0 PA</b> |            |   |                                                          |    |                | ----------------- |     |

Figura 33. Modelo de relatório em pdf

O **Relatório\*.xls** será gerado na planilha ModeloRelatorio.xls existente na pasta Auxiliares. Após a geração do relatório neste formato, recomenda-se salvar com outro nome.

# **10 Aba Selecionar Adubos**

Ao ser executado, o programa lê os arquivos *adubosminerais.txt e adubosorganicos.txt*, localizados nas pastas auxiliares, e carrega as listas de adubos desta tela (Figura 34). Na lista adubos selecionados, pode-se selecionar aqueles que serão usados para a recomendação. Ao selecionar um determinado tipo de adubo, automaticamente é atualizada a lista na aba **Definição da adubação**.

O programa adota como padrão pré-selecionar os primeiros 10 adubos constantes no arquivo adubosminerais.csv.

| ۰                                                       | AdubaTomane iPrograma para recomendação de adubação da cultura do tomate -Versão 1:0                                                                                                    |        |                                                                                   |      |                          |                         |     | $-5000$       |
|---------------------------------------------------------|----------------------------------------------------------------------------------------------------|--------|-----------------------------------------------------------------------------------|------|--------------------------|-------------------------|-----|---------------|
|                                                         | Entrada da dados   Cabaem   Dosse Marro e More   Adulação da Páreira   Adubação de Colombas   Calendario da adubação   Keledosa   Telecomer Adubicé   Keles   Análias fidam   Cálculo da demaduré   Sobre |        |                                                                                   |      |                          |                         |     |               |
|                                                         | Selectoria os adubos a serem usádos na recomendação DIDUBO N P205 K20 RE/SOugl)                                                                                                    |        | Leta de arlubos cadarinados nos arquivos Adulto/Minaras.cos e Adubox/operazos.cos |      |                          |                         |     |               |
| of their<br>at Suffets de amono                         |                                                                                                    |        | Adubé                                                                             | N(%) |                          | FOOSCAL) ADOCAL) SCALL) |     | 88            |
| W. Satiradal die amiginia                               |                                                                                                    |        | Units                                                                             | 45   |                          |                         | ٠   | 2,9005        |
| P. fatrato de Cábio<br>2 Superfulgity Sangles           |                                                                                                    |        | Suffato da amorra                                                                 | 35   |                          |                         | zz  | 1,7808        |
| of Gusenhafata tresis                                   |                                                                                                    |        | <b>Nitrata de amoria</b>                                                          | 12   | ٠                        |                         | ä   | 6,7000        |
| of Careta da Putasso<br>of Guillato de Potamo           |                                                                                                    |        | Nitrato de Calcer                                                                 | i4   | ٠                        | ٠<br>n e                | ٠   | 7,8005        |
| Foltals mensamenacs RNA                                 |                                                                                                    |        | Suserfoldta Kergies                                                               |      | 18                       | ٠                       | 1h  | 1,7402        |
| Foshite damentes - DAP<br>Fortuna Natural par, Acoulada |                                                                                                    |        | Superfulata trails                                                                |      | 41                       | ×                       | ٥   | 3,6803        |
| Terrorlodyta Magnesene<br>Fodyta Hatung                 |                                                                                                    |        | Coreto de Potamo                                                                  |      | ٠                        | 38<br>$\sim$            | ٠   | 2,4605        |
| Forfyts Notural Reative                                 |                                                                                                    |        | Suffato de Portamie                                                               |      | à.                       | 48.                     | TS. | 14,2008       |
| Atube 05-20-10<br>A6Jbi 05-26-26                        |                                                                                                    |        | Fortalls nonsensysca HAP                                                          |      | $^{**}$                  | ٠                       | в   | 15,0000       |
| Adubo 64-26-26                                          |                                                                                                    |        | Foshira diameters / DAR                                                           | 12   | <b>VS</b>                | ٠                       | ٠   | 26,0008       |
| Atlabe 04-14-08<br>Adube 67-11-09                       |                                                                                                    |        | Forfats Natural par, AbbJadul                                                     |      | $\overline{\phantom{a}}$ | ä                       | ۰   | 11,0000       |
| All:8e 04:26-14                                         |                                                                                                    |        | Termofoafato Magnesiano                                                           |      | $\mathbb{I}\mathcal{I}$  | ×                       | ٠   | <b>R.ROOD</b> |
| Adubi 07-36-13<br>Ad-AL 15 15 16                        |                                                                                                    |        | Forbits Natural                                                                   |      | ٠                        | ×                       | ٠   | 4,4000        |
| ft teder                                                |                                                                                                    | 7 bids |                                                                                   |      |                          |                         |     |               |

Figura 34. Aba Selecionar adubos

#### **10.1 Cadastrar novos adubos minerais**

Para cadastrar novos adubos deve-se, antes de executar o programa, abrir o arquivo adubosminerais.csv e digitar as informações no formato indicado na primeira linha, que tem o seguinte formato padrão e deve ser obedecido:

Nome N P K S R\$/sc

em que:

**•Nome:** é o nome do adubo;

•**N, P, K, e S**: são os respectivos percentuais de N, P<sub>2</sub>O<sub>5</sub>, K<sub>2</sub>O, S separados por ponto e virgula (;) ou em colunas nas planilhas eletrônicas como por exemplo Excel ou LibreOffice Calc que devem ser salvas em formato \*.csv;

**•R\$/sc**: é o valor do saco de adubo mineral com 50kg. Caso o adubo seja comercializado em quantidade diferente, deve-se converter para o peso equivalente a 50kg.

Na Figura 35 consta um exemplo do arquivo *AdubosMinerais.csv.* Cada adubo deve constar numa linha e recomenda-se colocar os mais usados no início da lista, uma vez que os dez primeiros já ficam selecionados automaticamente.

| я              | A                              | B           | C              | D            | E            | F      | G |    |
|----------------|--------------------------------|-------------|----------------|--------------|--------------|--------|---|----|
| 1              | Nome                           | N           | p              | Κ            | S            | R\$/sc |   |    |
| $\overline{2}$ | Ureia                          | 45          | $\bf{0}$       | $\mathbf 0$  | 0            | 145    |   |    |
| 3              | Sulfato de amonio              | 20          | Ö              | 0            | 22           | 89     |   |    |
| 4              | Nitrato de amonio              | 32          | $\Omega$       | $\mathbf{0}$ | 0            | 335    |   |    |
| 5              | Nitrato de Calcio              | 14          | $\overline{0}$ | $\bf{0}$     | 0            | 380    |   |    |
| 6              | Superfofato Simples            | 0           | 18             | $\mathbf 0$  | 10           | 87     |   |    |
| 7              | Superfofato triplo             | $\bf{0}$    | 41             | $\mathbf 0$  | 0            | 183    |   |    |
| 8              | Cloreto de Potassio            | Ō           | $\mathbf 0$    | 58           | 0            | 123    |   |    |
| 9              | Sulfato de Potassio            | $\mathbf 0$ | $\mathbf 0$    | 48           | 15           | 710    |   |    |
| 10             | Fostado monoamoniaco-MAP       | 9           | 48             | $\theta$     | 0            | 900    |   | 亘  |
| 11             | Fosfato diamonico - DAP        | 17          | 45             | $\theta$     | $\Omega$     | 1000   |   |    |
| 12             | Fosfato Natural par, Acidulado | $\mathbf 0$ | 20             | $\mathbf{0}$ | 0            | 550    |   |    |
| 13             | Termofosfato Magnesiano        | 0           | 17             | $\mathbf 0$  | 0            | 440    |   |    |
| 14             | <b>Fosfato Natural</b>         | $\mathbf 0$ | 4              | $\mathbf{0}$ | $\mathbf 0$  | 220    |   |    |
| 15             | Fosfato Natural Reativo        | 0           | 9              | $\mathbf 0$  | 0            | 360    |   |    |
| 16             | Adubo 05-20-10                 | 5           | 20             | 10           | $\Omega$     | 123    |   |    |
| 17             | Adubo 05-20-20                 | 5           | 20             | 20           | $\mathbf 0$  | 134    |   |    |
| 18             | Adubo 04-20-20                 | 4           | 20             | 20           | $\circ$      | 130    |   |    |
| 19             | Adubo 04-14-08                 | 4           | 14             | 8            | 0            | 98     |   |    |
| 20             | Adubo 07-11-09                 | 7           | 11             | 9            | 0            | 95     |   |    |
| 21             | Adubo 04-28-14                 | 4           | 28             | 14           | 0            | 115    |   |    |
| 22             | Adubo 07-30-13                 | 7           | 30             | 13           | $\mathbf{0}$ | 160    |   |    |
| 23             | Adubo 13-13-28                 | 13          | 13             | 28           | $\bf{0}$     | 143    |   |    |
| 24             | Adubo 10-05-20                 | 10          | 5              | 20           | $\mathbf{0}$ | 120    |   |    |
| 14.4           | AdubosMinerais<br>683<br> A    |             |                | ∏∢           |              | ш      |   | Þ. |

Figura 35. Exemplo de arquivo *AdubosMinerais.csv*

#### **10.2 Cadastrar novos adubos orgânicos**

O arquivo *adubosorganicos.csv* tem a estrutura semelhante, no entanto, o preço do adubo deve ser por toneladas (1.000kg). Outra diferença é que se pode considerar a eficiência de absorção para cada nutriente. Assim, para a cama de frango (3 e 4 lotes), a composição média é de 3,2% de N, 3,5% de P<sub>2</sub>O<sub>5</sub> e 2,5% de K<sub>2</sub>O. O custo para este local é de R\$ 65,00 a tonelada. Considerando que para N a eficiência é de 50% no primeiro ano e 20% no segundo ano. Para P<sub>2</sub>O<sub>5</sub> a eficiência é de 80% no primeiro ano e 20% no segundo ano. Para o K $_{2}$ O considera-se 100% de eficiência no primeiro ano. Observe que o custo é computado somente no primeiro ano. Dessa forma, o arquivo pode ser elaborado para contabilizar as quantidades de nutrientes para cada ano, conforme apresentado na Figura 36.

| $\mathcal{A}$  | A                                    | B    | C    | D      | Ë            | F | G  |    |
|----------------|--------------------------------------|------|------|--------|--------------|---|----|----|
| $\mathbf{1}$   | Nome                                 | Ν    | P    | ĸ      | R\$/ton      |   |    |    |
| $\overline{2}$ | Cama de frango (3 e 4 lotes)         | 3,20 | 3,50 | 2,50   | 65           |   |    |    |
| 3              | Cama de frango(3 e 4 lotes) 1 ano    | 1,60 | 2,80 | 2,50   | 65           |   |    |    |
| 4              | Cama de frango(3 e4 lotes) 2 ano     | 0,64 | 0,70 | 0,00   | $\mathbf 0$  |   |    |    |
| 5              | Cama de frango (5 e 6 lotes)         | 3,50 | 3,80 | 3,00   | 70           |   |    |    |
| 6              | Cama de frango (5 e 6 lotes) 1 ano   | 1,75 | 3,04 | 3,00   | 70           |   |    |    |
| $\overline{J}$ | Cama de frango (5 e 6 lotes) 2 ano   | 0,70 | 0,76 | 0,00   | $\Omega$     |   |    |    |
| 8              | 0 Cama de frango (7 e 8 lotes)       | 3,80 | 4,00 | 3,50   | 72           |   |    | шI |
| 9              | 0 Cama de frango (7 e 8 lotes) 1 ano | 1,90 | 3,20 | 3,50   | 72           |   |    |    |
| 10             | Cama de frango (7 e 8 lotes) 2 ano   | 0,76 | 0,80 | 0,00   | $\circ$      |   |    |    |
| 11             | 0 Cama de peru (2 lotes)             | 5,00 | 4,00 | 4,00   | 65           |   |    |    |
| 12             | 0 Cama de peru (2 lotes) 1 ano       | 2,50 | 3,20 | 4,00   | 65           |   |    |    |
| 13             | Cama de peru (2 lotes) 2 ano         | 1,00 | 0,80 | 0,00   | $\mathbf 0$  |   |    |    |
| 14             | Cama de poedeira                     | 1,60 | 4,90 | 1,90   | 70           |   |    |    |
| 15             | Cama de poedeira 1 ano               | 0,80 | 3,92 | 1,90   | 70           |   |    |    |
| 16             | Cama de poedeira 2 ano               | 0,32 | 0,98 | 0,00   | $\mathbf{0}$ |   |    |    |
| 17             | Cama sobreposta de suinos            | 1,50 | 2,60 | 1,80   | 45           |   |    |    |
| 18             | Cama sobreposta de suinos 1 ano      | 0,30 | 1,82 | 1,80   | 45           |   |    |    |
| 19             | Cama sobreposta de suinos 2 ano      | 0,00 | 0,78 | 0,00   | $\mathbf{0}$ |   |    |    |
| 20             | Composto de dejeto de suinos         | 1,60 | 2,50 | 2,30   | 5            |   |    |    |
| 21             | Composto de dejeto de suinos 1 ano   | 0,32 | 1,75 | 2,30   | 5            |   |    |    |
| 22             | Composto de dejeto de suinos 2 ano   | 0,00 | 0,75 | 0,00   | $\mathbf{0}$ |   |    |    |
| 23             | Esterco solido de suinos             | 2,10 | 2,80 | 2,90   | 12           |   |    |    |
|                | 24 Esterco solido de suinos 1 ano    | 1,68 | 2,52 | 2,90   | 12           |   |    |    |
|                | AdubosOrganicos<br>$H + F$           |      |      | $\Box$ | $\mathbb{H}$ |   | Þ. |    |

Figura 36. Exemplo de arquivo *AdubosMinerais.csv*

#### **10.3 Cadastrar novos adubos para Fertirrigação**

Para cadastrar novos adubos deve-se, antes de executar o programa, abrir o arquivo A*dubosFertirrigacao.csv* e digitar as informações no formato indicado na primeira linha, que tem o seguinte formato padrão e deve ser obedecido:

Nome N P K B R\$/sc

em que:

**•Nome:** é o nome comercial do adubo;

**•N, P, K, e B**: são os respectivos percentuais de N, P<sub>2</sub>O<sub>5</sub>, K<sub>2</sub>O, B separados por espaço;

**•R\$/sc**: é o valor do saco de adubo mineral com 50kg. Caso o adubo seja comercializado em quantidade diferente, deve-se converter para o peso equivalente a 50kg.

Na Figura 37 consta um exemplo do arquivo *AdubosFertirrigação.csv*

| я        | A                                      | B              | C           | D.           | E            | F      | G | H |   |
|----------|----------------------------------------|----------------|-------------|--------------|--------------|--------|---|---|---|
| 1        | Nome                                   | N              | p           | к            | B            | R\$/sc |   |   |   |
| 2        | Ureia                                  | 45             | $\mathbf 0$ | $\circ$      | $\circ$      | 145    |   |   |   |
| 3        | Sulfato de amônio                      | 20             | $\bf{0}$    | 0            | 22           | 89     |   |   |   |
| 4        | Nitrato de amônio                      | 32             | $\mathbf 0$ | 0            | $\circ$      | 335    |   |   |   |
| 5        | Nitrato de cálcio                      | 14             | $\Omega$    | $\Omega$     | $\Omega$     | 380    |   |   |   |
| 6        | Superfofato simples                    | $\Omega$       | 18          | $\mathbf{0}$ | 10           | 87     |   |   |   |
| 7        | Superfofato triplo                     | $\bf{0}$       | 41          | $\bf{0}$     | 0            | 183    |   |   | 垣 |
| 8        | Cloreto de Potássio                    | 0              | $\mathbf 0$ | 58           | $\mathbf{0}$ | 123    |   |   |   |
| 9        | Sulfato de Potássio                    | 0              | $\mathbf 0$ | 48           | 15           | 710    |   |   |   |
| 10       | Adubo 20-00-20                         | 20             | $\mathbf 0$ | 20           | $\bf{0}$     | 140    |   |   |   |
| 11       | Adubo 25-00-25                         | 25             | $\Omega$    | 25           | $\Omega$     | 140    |   |   |   |
| 12       | Adubo 07-28-14                         | $\overline{7}$ | 28          | 14           | $^{\circ}$   | 154    |   |   |   |
| 13       | Borax                                  | 0              | $\mathbf 0$ | $\Omega$     | 10           | 200    |   |   |   |
| 14       | Acido Bórico                           | $\mathbf 0$    | $\mathbf 0$ | 0            | 17           | 250    |   |   |   |
| 15       | <b>MAP</b>                             | 11             | 52          | $\circ$      | $\mathbf{0}$ | 380    |   |   |   |
| 16       | Nitrato de potássio                    | 12             | $\theta$    | 45           | $\Omega$     | 400    |   |   |   |
| 17       |                                        |                |             |              |              |        |   |   |   |
| $14 - 4$ | adubosFertirrigacao<br>٠<br>$_{\rm H}$ |                |             |              | ∥∢           |        | m |   | r |

Figura 37. Exemplo de arquivo *AdubosFertirrigação.csv*

# **11 Análise foliar**

Para o diagnóstico do estado nutricional das plantas, além dos sintomas visuais, a análise foliar do tomate é um instrumento bastante útil. Porém, essa prática tem de ser rápida e precisa.

Recomenda-se que a análise foliar do tomate seja feita por amostragem de folhas completas (limbo com pecíolo): coletar a terceira folha a partir da ponta, por ocasião do

1º fruto maduro. Cada amostra deverá ser composta de, aproximadamente, 25 plantas, dependendo da homogeneidade. Cada amostra representa uma condição nutricional. Assim, folhas com sintomas de deficiência nutricional não devem ser misturadas com folhas normais. Cada amostra deve ser constituída de folhas de plantas da mesma idade e do mesmo cultivar.

As folhas que compõem a amostra devem estar livres de doenças e de danos causados por insetos.

Na Tabela 16 são apresentados os valores para interpretação dos resultados da análise foliar realizada em amostras coletadas da terceira folhas a partir da ponta, por ocasião do 1º fruto maduro, para as condições do Sul do Brasil.

Tabela 16. Faixas de interpretação dos resultados de análise foliar do tomateiro para amostras coletadas da terceira folha com pecíolo a partir da ponta, por ocasião do 1º fruto maduro

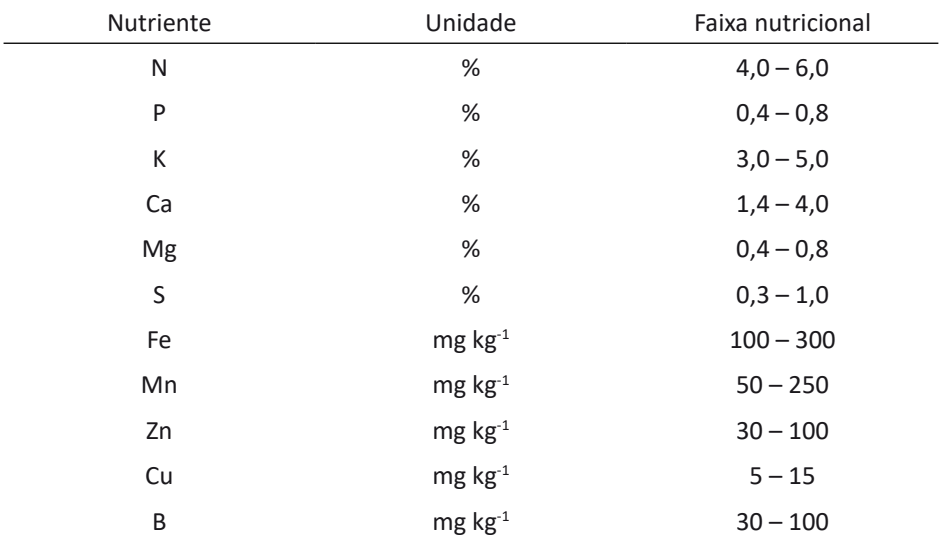

Fonte: Adaptado de CQFS-RS/SC (2004)

Na Aba **Análise foliar** (Figura 38) podem-se digitar os valores obtidos na análise foliar e o programa indica se o valor está "Abaixo do adequado", "Adequado" ou "Acima do adequado".

| ۰               |              |                     |                                                                                                    | AdubaTemate Programs para recommendable de adubação da cultura do tomate Vensão 1.8                                                                                                    | $  -$ |
|-----------------|--------------|---------------------|----------------------------------------------------------------------------------------------------|----------------------------------------------------------------------------------------------------|-------|
|                 |              |                     |                                                                                                    | Entrada de datos   Calgarn   Doses Macro e Mors   Adubação de Pártile   Adubação de Coberture   Célentiam da adubação   Asédites   Selectorar Adubas   Fatas   Anélie Trêir   Câtulo da derestada   Subre |       |
|                 |              |                     | Cadon da prátice fotor da tercera folha com pecíolo a partir da ponta, por ocasão do 1º fruto madur |                                                                                                    |       |
|                 | Value        | <b>Starpretação</b> | Fates adequarts                                                                                     |                                                                                                    |       |
| <b>NINE</b>     | $\mathbf{L}$ | Abequate            | $(4, 8 - 4, 8)$                                                                                     |                                                                                                    |       |
| P(M)            | 1.1          | Adria de Adequada   | $(3,4-2,4)$                                                                                         |                                                                                                    |       |
| K(N)            | 3.8          | Advaughs            | $[3.6 - 5.81]$                                                                                      |                                                                                                    |       |
| Dr (%)          | 1.3          | Abase de Adequada   | $2.4 - 4.85$                                                                                        |                                                                                                    |       |
| <b>May (MA)</b> |              |                     | $(0, 4 - 5, 8)$                                                                                     |                                                                                                    |       |
| 5.065           |              |                     | $[3.3 - 1.8]$                                                                                       |                                                                                                    |       |
| Fe (mg/kg)      |              |                     | $106 - 300$                                                                                         |                                                                                                    |       |
| Mr. (Holko)     |              |                     | $(50 - 250)$                                                                                        |                                                                                                    |       |
| 2n (mg/kg)      |              |                     | $[30 - 100]$                                                                                        |                                                                                                    |       |
| cu tingikat     |              |                     | 3.0-1981                                                                                            |                                                                                                    |       |
| 8 Implied       |              |                     | $[36 + 100]$                                                                                        |                                                                                                    |       |
|                 |              |                     |                                                                                                    |                                                                                                    |       |
|                 |              |                     |                                                                                                    |                                                                                                    |       |
|                 |              |                     |                                                                                                    |                                                                                                    |       |
|                 |              |                     |                                                                                                    |                                                                                                    |       |
|                 |              |                     |                                                                                                    |                                                                                                    |       |
|                 |              |                     |                                                                                                    |                                                                                                    |       |
|                 |              |                     |                                                                                                    | Coleta de Insteral para análise futur                                                                                                    |       |
|                 |              | A time              |                                                                                                    | 7 ms                                                                                                    |       |

Figura 38.Tela Análise foliar do AdubaTomate

# **12 Aba Fotos**

Esta aba contém fotos de lavouras ou plantas de tomate com sintomas de déficit ou excesso de determinados nutrientes (Figura 39).

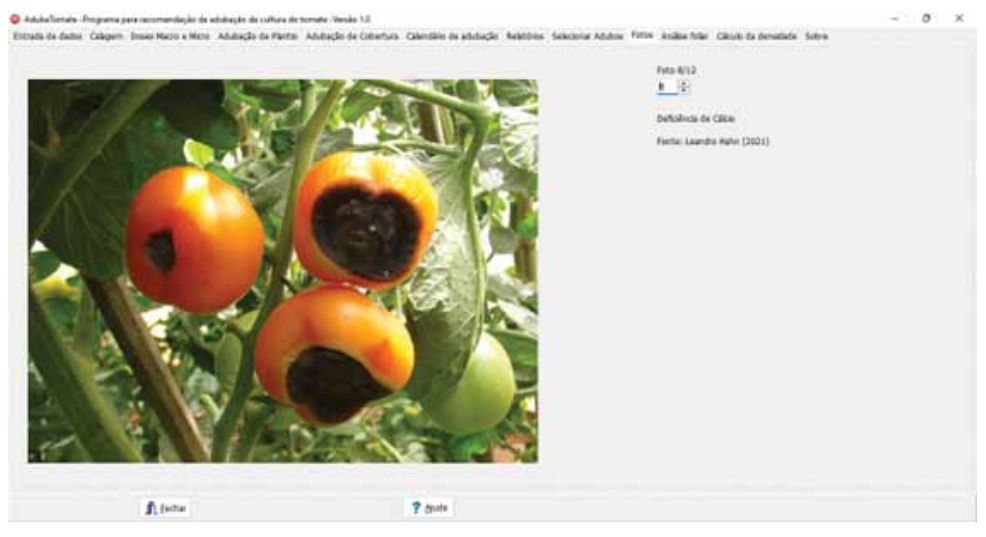

Figura 39. Tela Fotos

# **13 Cálculo da densidade de plantas**

Para calcular a densidade de plantas deve-se selecionar o tipo de cultivo em fileiras simples ou fileiras duplas (Figura 40).

A densidade de plantas por hectare pode ser calculada por:

$$
Dp = \frac{10000}{Ap}
$$

em que:

Dp = Densidade de plantas (plantas/ha);

Ap = área ocupada por cada planta  $(m<sup>2</sup>)$ .

Para o caso de fileiras simples a área de cada planta pode ser calculada por:

 $Ap = EEF * EEP$ 

em que:

Ap = área de cada planta  $(m<sup>2</sup>)$ ;

EEF = Espaçamento entre fileiras de cultivo (m);

EEP = Espaçamento entre plantas na fila de cultivo (m).

Para fileiras múltiplas, a área de cada planta pode ser calculada por:

$$
Ap = EEF * EEP + \frac{LC * EEP}{NF}
$$

em que:

Ap = área de cada planta  $(m<sup>2</sup>)$ ;

EEF = Espaçamento entre fileiras de cultivo (m);

EEP = Espaçamento entre plantas na fila de cultivo (m);

LC = Largura do corredor (m);

NF = número de filas.

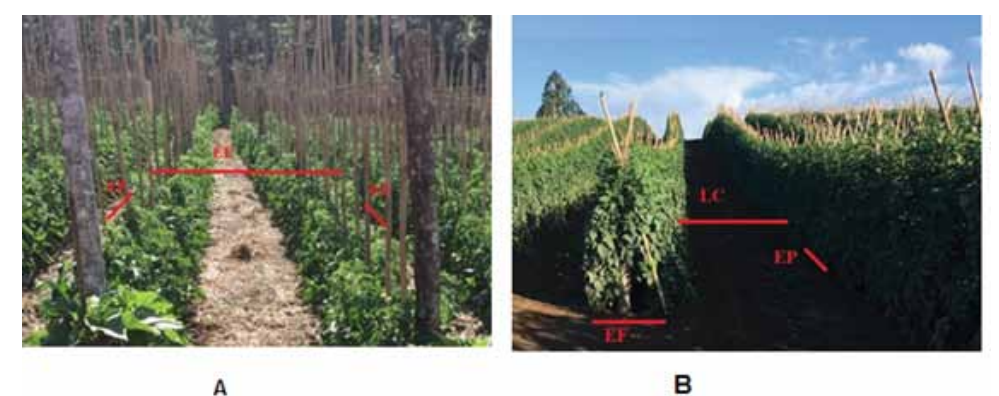

Figura 40. Cultivo em fileiras simples (A) e fileiras duplas (B)

Na aba **Cálculo da densidade** (Figura 41), encontra-se a rotina que permite calcular a densidade de plantas por hectare. Para realizar o cálculo selecione a opção **(1)** de fileiras simples ou duplas e entre com os valores de espaçamento no quadro **Dados (2)**. Ao clicar em **Calcular (3)** o programa calcula a densidade e exibe o valor no quadro resultados **(4)**. Para transferir o valor para a aba **Entrada de dados** basta clicar em **Adotar (5)**.

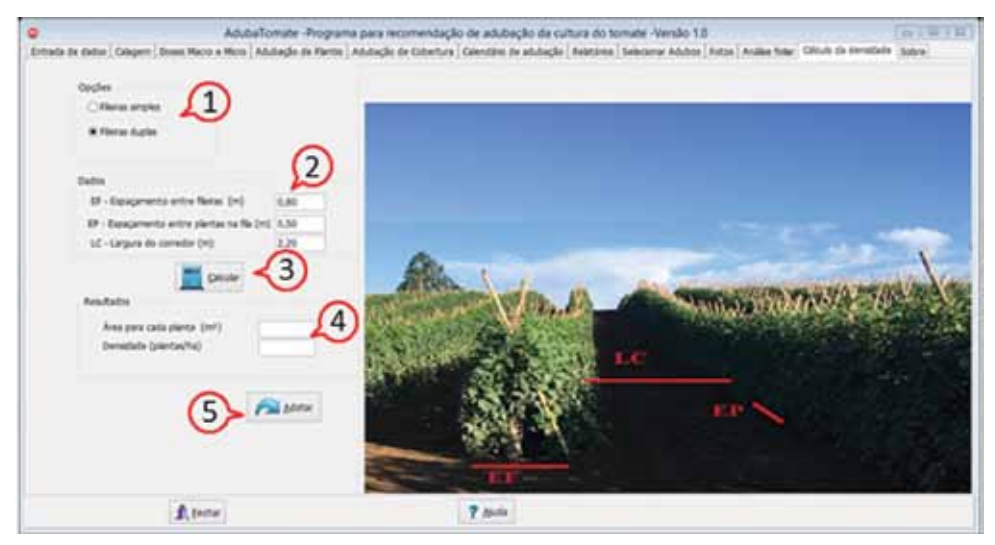

Figura 41. Aba Cálculo da densidade

# **14 Aba Sobre**

Contém informações sobre a versão do programa, atualizações e contato dos autores (Figura 42).

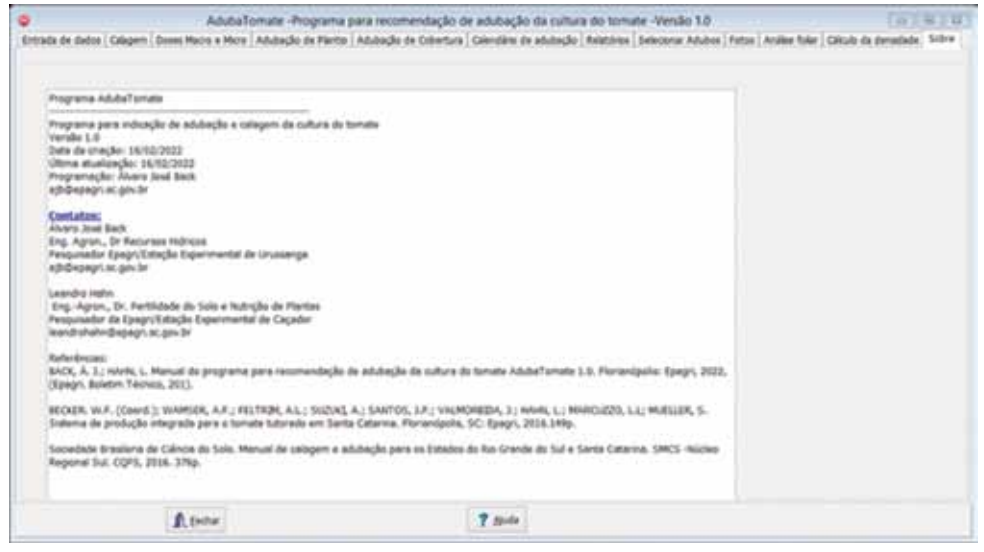

Figura 42. Tela Sobre

# **Referências**

ALCARDE, J.C. **Corretivos da acidez dos solos: características e interpretações técnicas**. São Paulo, ANDA, 2005 24p. (ANDA, Boletim Técnico, 6)

ASSOCIAÇÃO NACIONAL PARA DIFUSÃO DE ADUBOS –ANDA. **Interpretação de análise de solo: Conceitos e aplicações**. ANDA, Boletim Técnico 2. 2004. 50p.

BASSO, l. h.; BRAGA, M.B. CALGARO, M.; SIMÕES, W.L.; PINTO, J. M. S. **Cultivo da Videira.** Sistemas de Produção, 1- 2ª Edição. Versão Eletrônica. Embrapa Semiárido. 2010**.**

BECKER. W.F. (Coord.); WAMSER, A.F.; FELTRIM, A.L.; SUZUKI, A.; SANTOS, J.P.; VALMORBIDA, J.; HAHN, L.; MARCUZZO, L.L; MUELLER, S. **Sistema de produção integrada para o tomate tutorado em Santa Catarina***.* Florianópolis, SC: Epagri, 2016. 149p.

BRASIL. Decreto n° 4.954, de 14 de janeiro de 2004. **Aprova o Regulamento da Lei nº 6.894, de 16 de dezembro de 1980, que dispõe sobre a inspeção e fiscalização da produção e do comércio de fertilizantes, corretivos, inoculantes ou biofertilizantes destinados à agricultura, e dá outras providências**. Diário Oficial da União 15/01/2004. 2004. Disponível em: http://sistemasweb. agricultura.gov.br/sislegis/action/detalhaAto.do?method=consultarLegislacaoFe deral

CQFS-RS/SC. Comissão de Química e Fertilidade do Solo (). **Manual de calagem e adubação para os Estados do Rio Grande do Sul e de Santa Catarina**. Sociedade Brasileira de Ciência do Solo- Núcleos Regional Sul. 2016. 376p.

Epagri. **Síntese Anual da Agricultura de Santa Catarina 2019-2020.** Florianópolis-SC: Epagri, 2021. 175p.

PRIMAVESI, A. C. **Características de corretivos agrícolas**. São Carlos: Embrapa Pecuária Sudeste, 2004. 28p. (Embrapa Pecuária Sudeste. Documentos, 37)

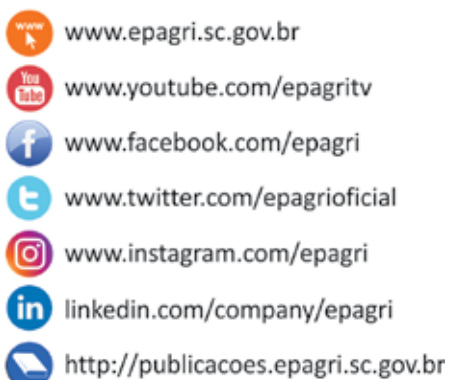

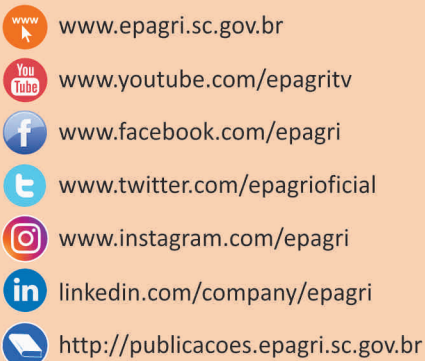